# 107 年公職人員財產申報 授權介接、下載資料及 網路申報操作手冊

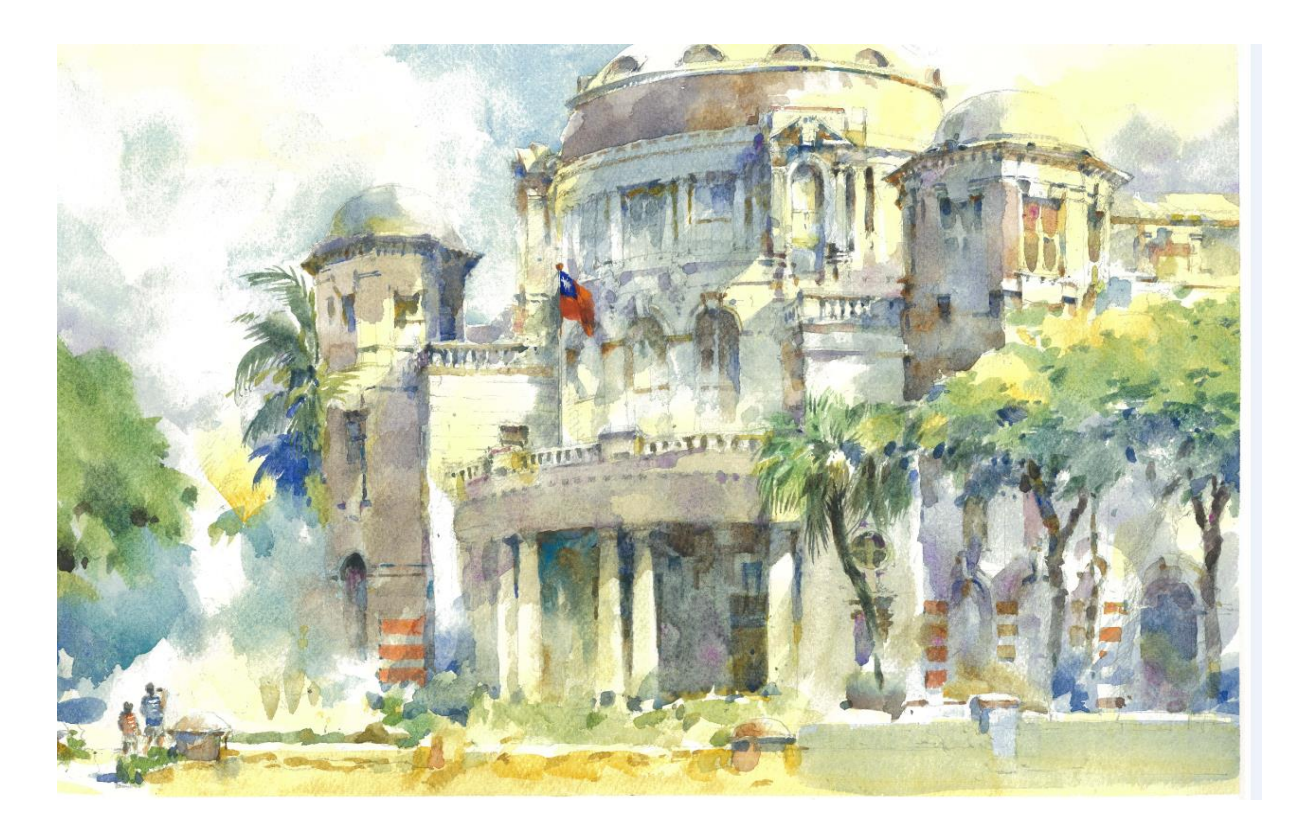

<sup>~</sup>監察院與您共創 化未來<sup>~</sup>

監察院公職人員財產申報處 107 年 9 月編印

# 目錄

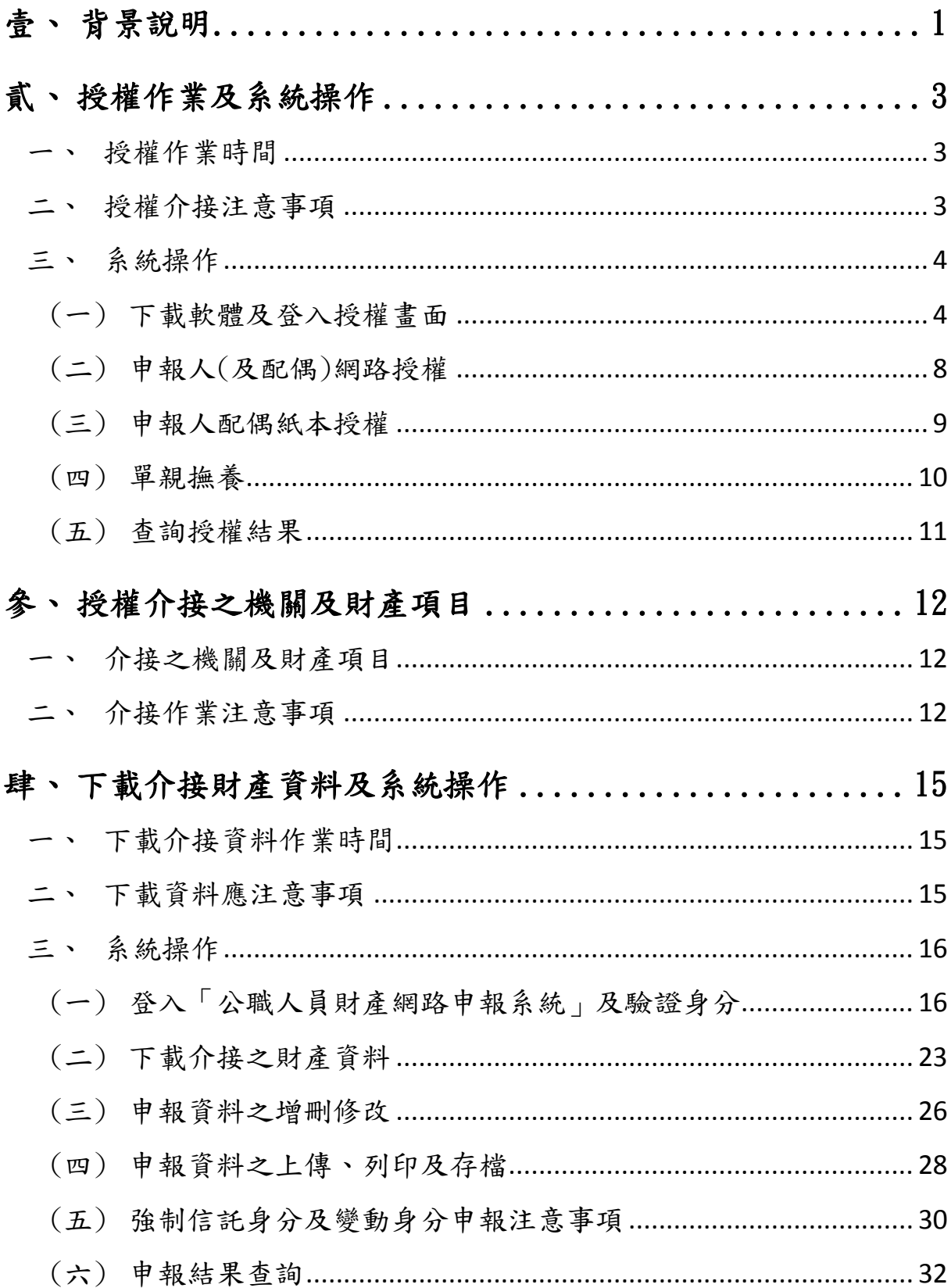

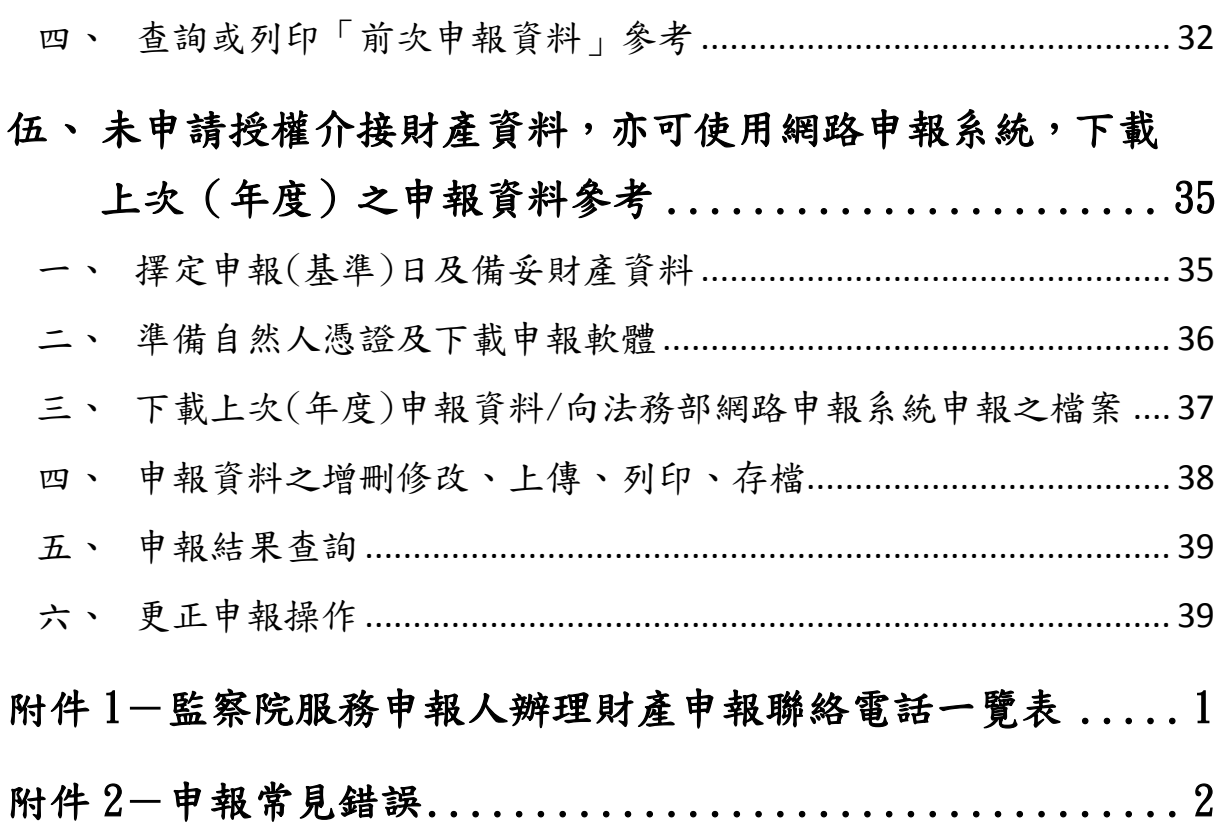

# <span id="page-4-0"></span>壹、背景說明

監察院自 99 年建置「公職人員財產網路申報系統」,提供更為方便 之財產申報作業。

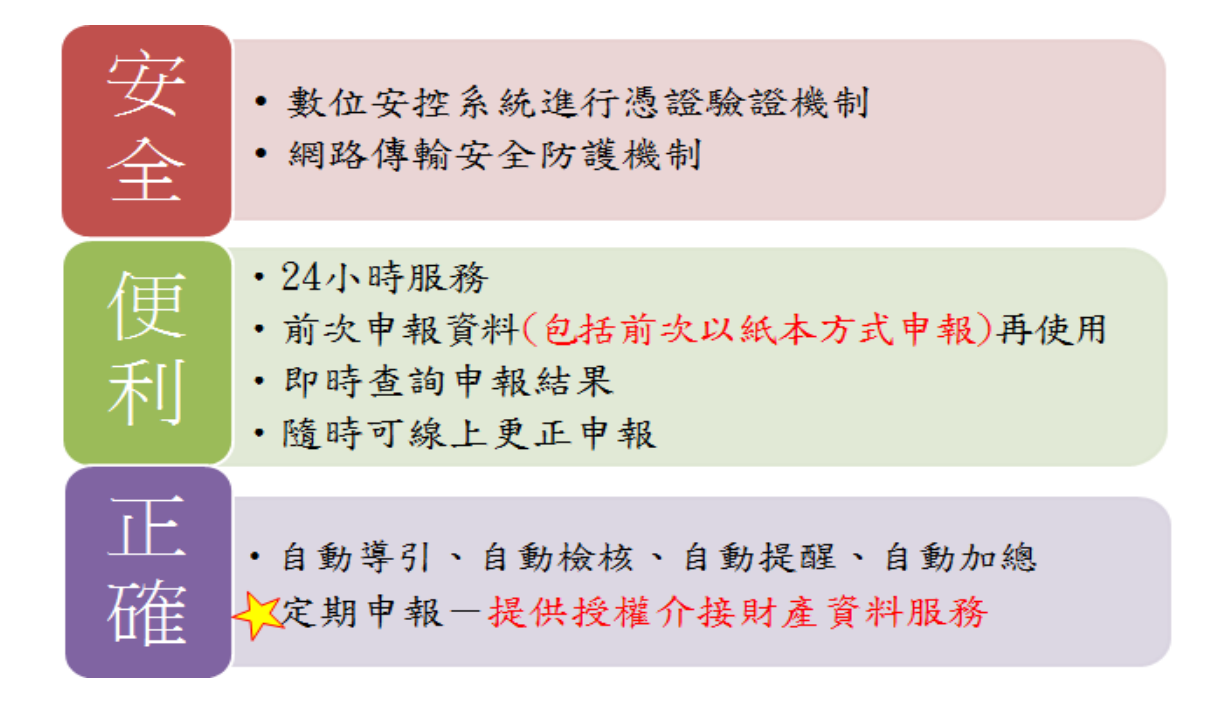

為提升網路申報之服務品質,監察院及法務部於103年起推動「公 職人員授權介接財產資料」服務,針對辦理「定期申報」之申報人, 透過其本人及配偶之授權,監察院可免費代為介接 530 餘個財產查 詢機關(構)之財產資料,提供申報人辦理當年度定期財產申報時下 載參考應用,該項服務大幅提升財產申報之作業效率,深獲申報人 肯定。

# 作業流程

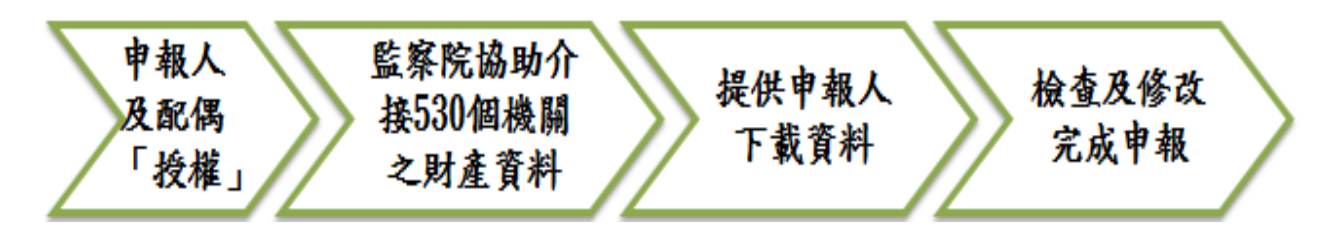

1

監察院107年度授權介接及下載資料時程表

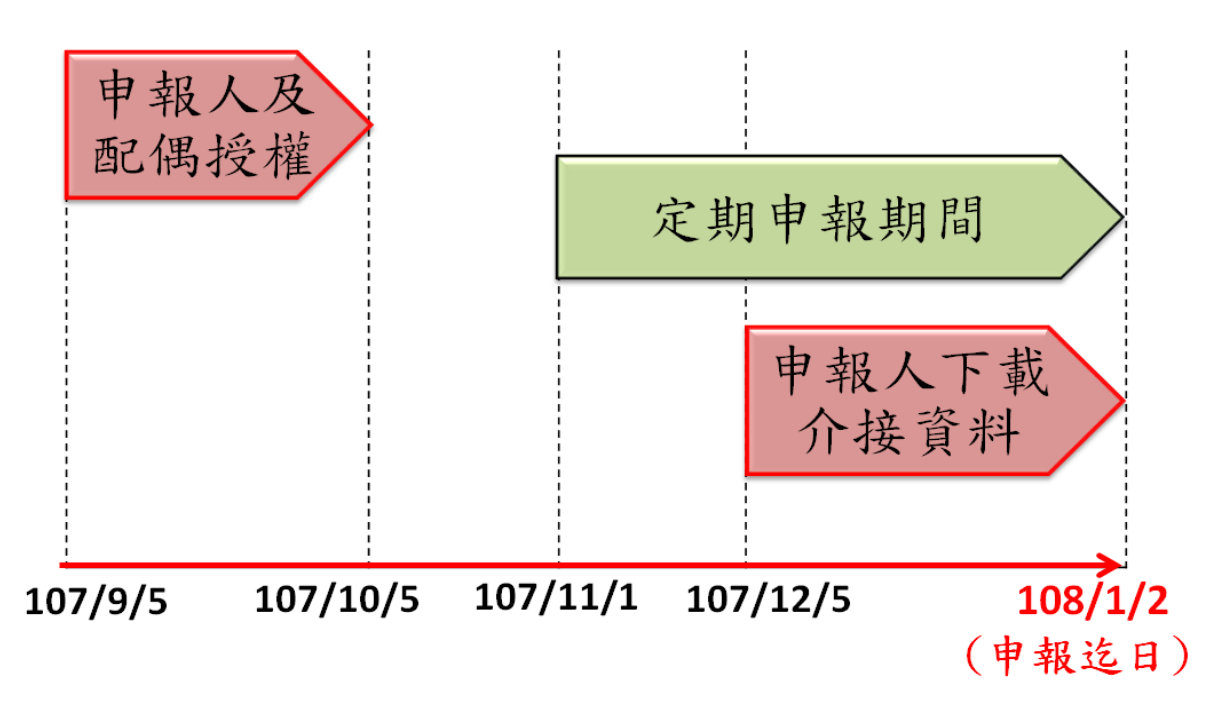

優點

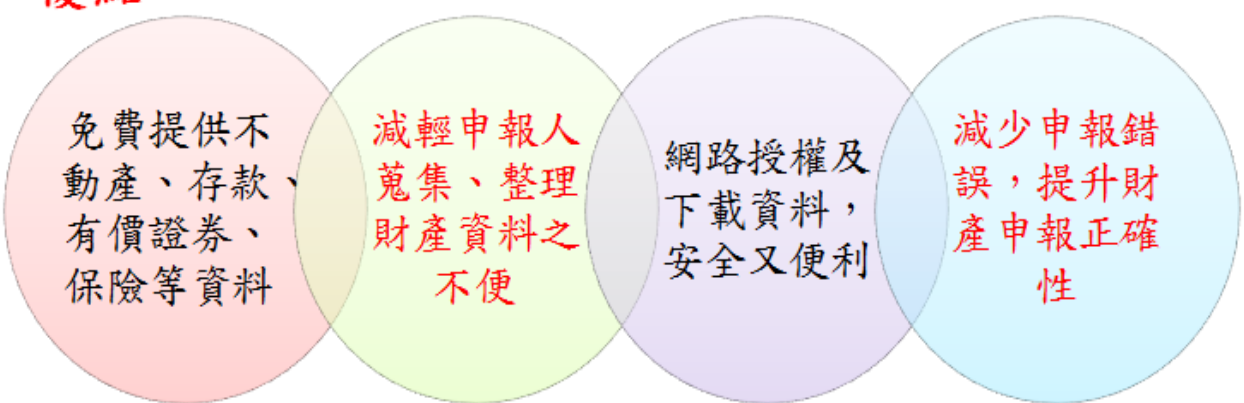

監察院將賡續努力,提供更友善之網路申報系統環境,及提升各受 查調機關(構)介接資料之質與量,讓財產申報像網路報稅一樣便 利,期待與您共創 e 化未來。

# <span id="page-6-0"></span>貳、授權作業及系統操作

#### <span id="page-6-1"></span>一、授權作業時間

- ◆申報人及配偶請於 107年9月5日至10月5日間辦理授權。 如逾授權時間,監察院將無法受理,請務必遵期辦理。
- ◆授權監察院介接「申報日為107年11月1日」當日之財產資 料。
- <span id="page-6-2"></span>二、授權介接注意事項
	- 每年均須辦理授權。信託身分及變動身分之申報人,授權後 可分別同步介接信託財產資料及變動股票資料。
	- ◆申報人及配偶 2 人均授權,始可介接未成年子女(未滿 20 歳 之子女)財產資料。如僅申報人1人授權,配偶未授權,則僅 提供申報人本人之財產資料。
	- 若申報人為單親撫養者,僅須申報人授權,則可提供申報人 本人及未成年子女之財產資料。
	- 申報人使用「網路授權」,即申報人須使用「自然人憑證」於 「監察院公職人員財產網路申報系統」辦理授權。監察院無 法受理申報人以紙本方式申請授權。
	- 申報人之配偶可選擇「網路授權」或「紙本授權」:
		- -申報人配偶辦理「網路授權」:即申報人配偶使用「自然人 憑證」於「監察院公職人員財產網路申報系統」辦理授權。 配偶授權上傳時,申報人與配偶之未成年子女將同時授權。
		- -申報人配偶辦理「紙本授權」:即申報人網路授權後,於「監 察院公職人員財產網路申報系統」列印「配偶及未成年子 女授權書」,請詳實確認基本資料(含未成年子女之基本資 料)是否正確,並請配偶親自簽章後,以掛號寄送監察院

公職人員財產申報處(地址:100 臺北市中正區忠孝東路 一段 2 號)。

- ◆請務必確認配偶及未成年子女「基本資料」是否正確,如個 資錯誤,將無法正確介接財產資料。
- ◆夫妻(例如 A 君及 B 君)均為申報義務人(例如: A 君為法官, B 君為檢察官),須以各自為申報主體辦理全戶授權,以利各自 財產資料之介接及歸戶:
	- -請以 A 君為申報主體,於網路申報系統,辦理「本人、配 偶及未成年子女」之全戶授權。下載介接資料時,請 A 君 於網路申報系統下載介接資料,及上傳財產申報表。
	- -請以 B 君為申報主體,於網路申報系統,辦理「本人、配 偶及未成年子女」之全戶授權。下載介接資料時,請 B 君 於網路申報系統下載介接資料,及上傳財產申報表。
- <span id="page-7-1"></span><span id="page-7-0"></span>三、系統操作

# (一)下載軟體及登入授權畫面

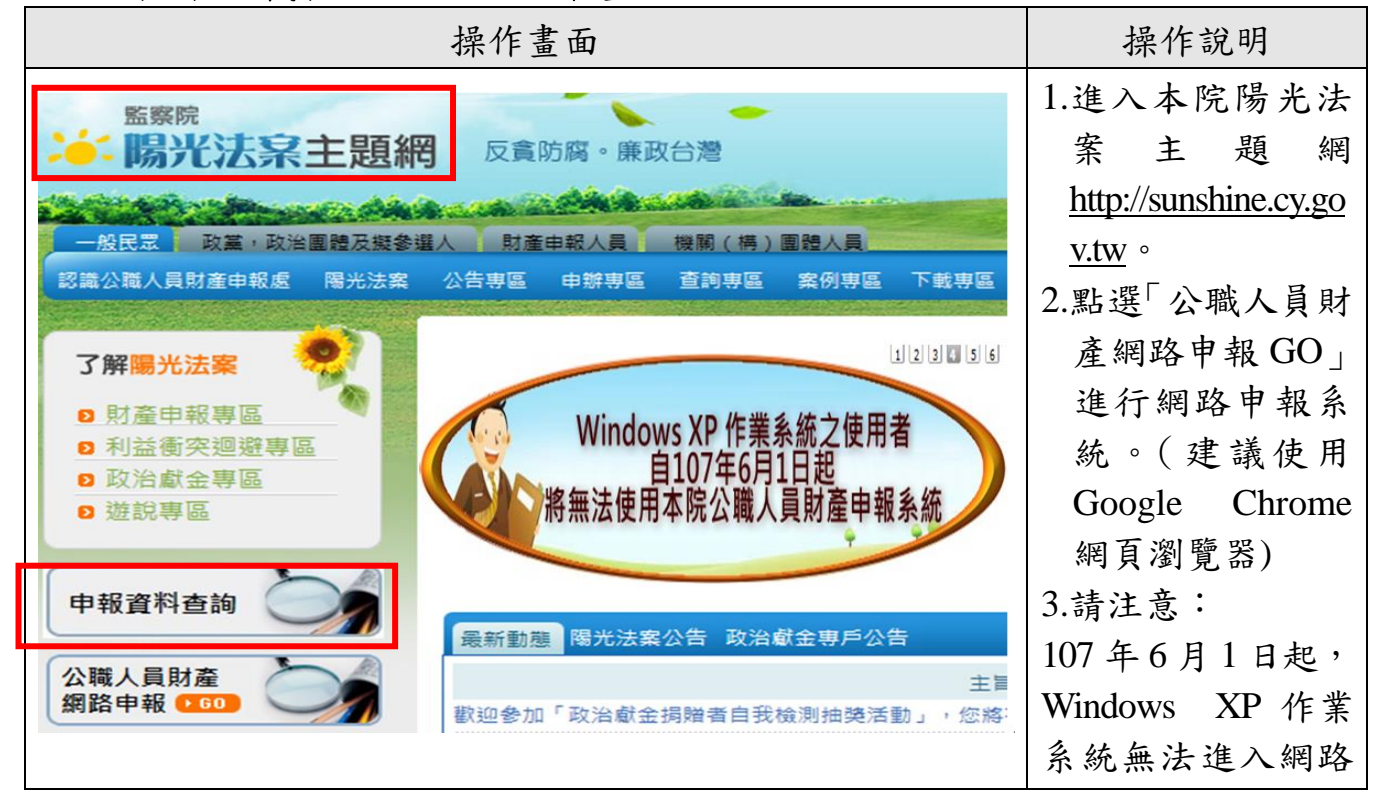

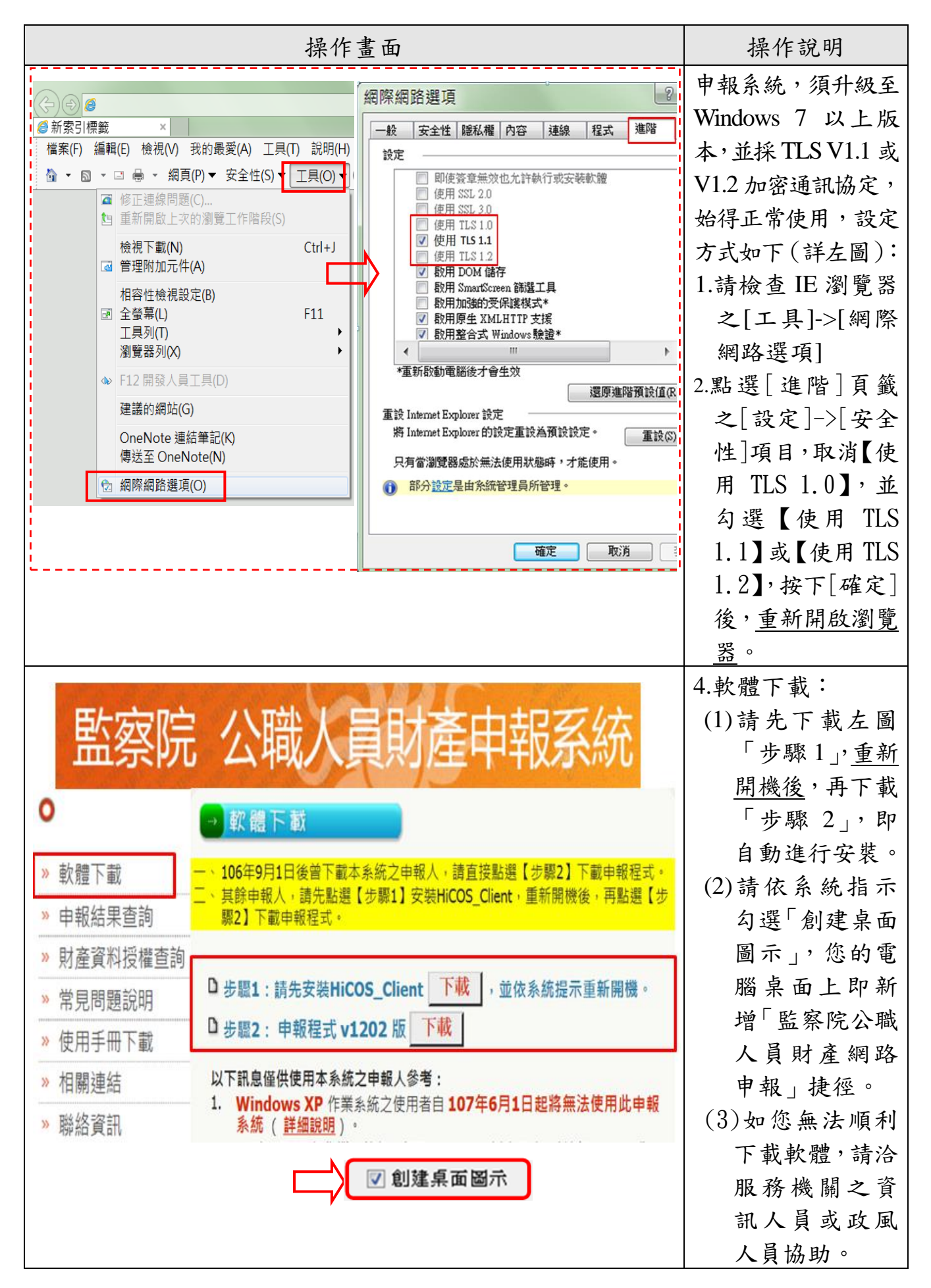

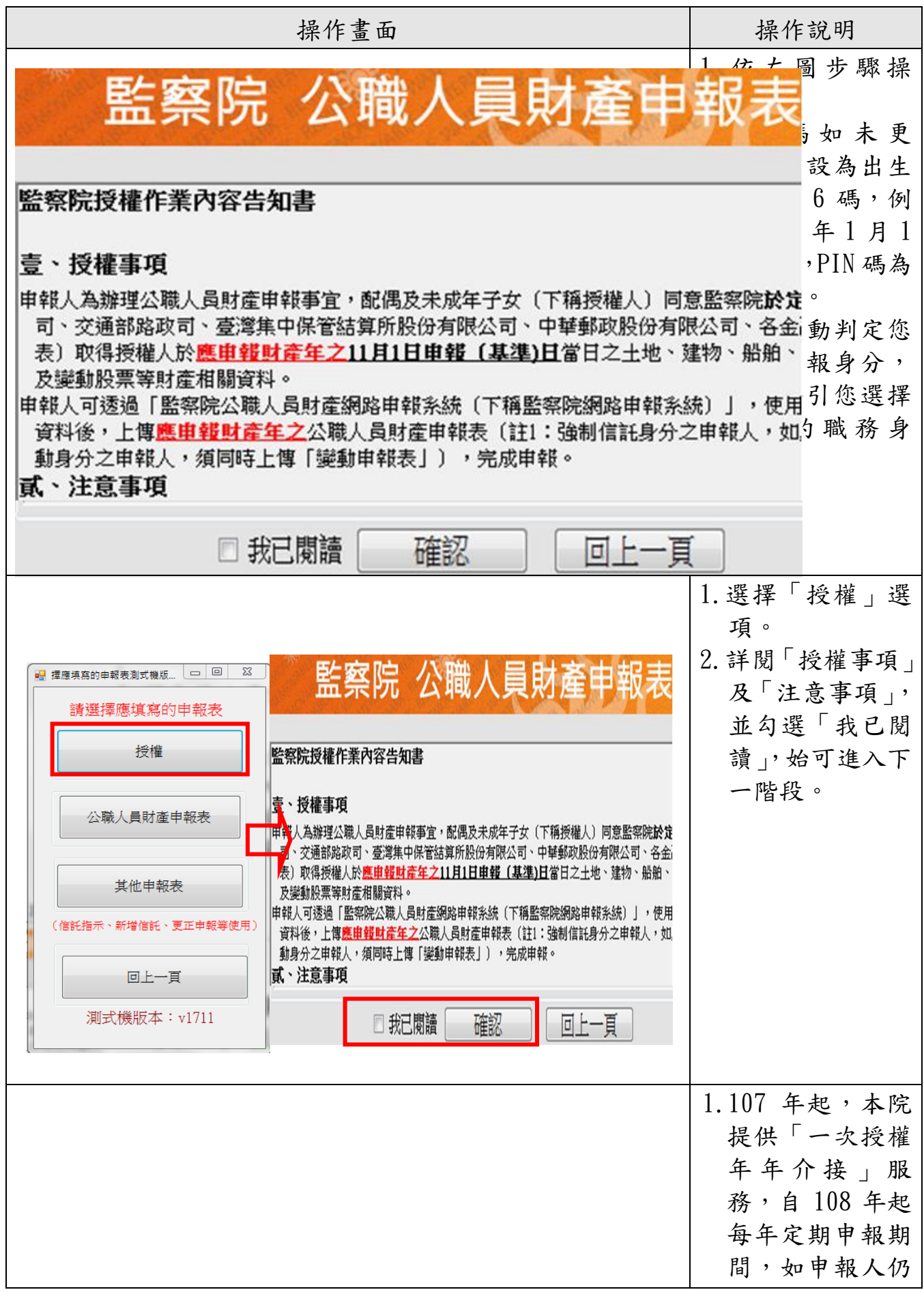

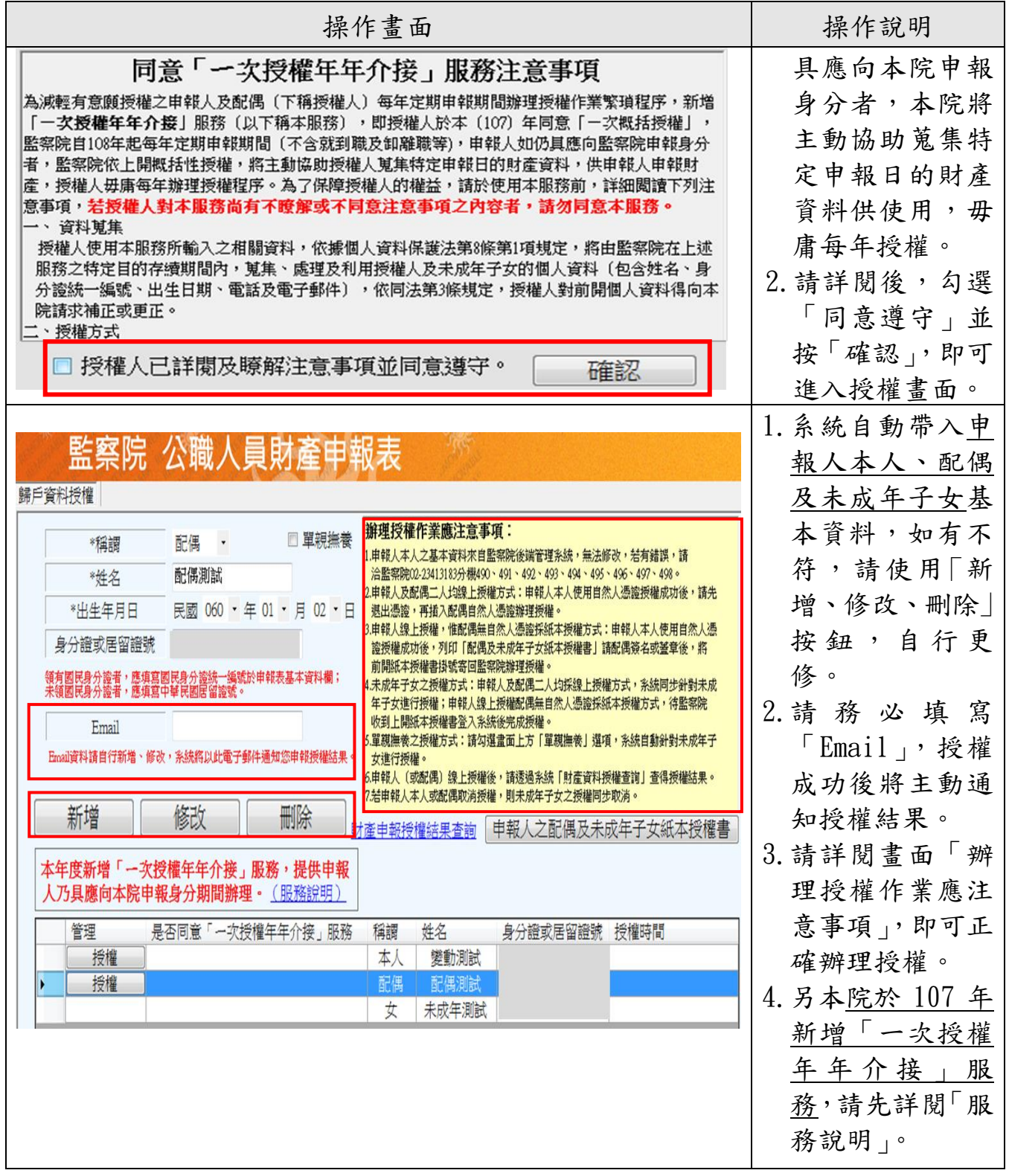

★請注意!申報人須使用「自然人憑證」於「監察院公職人員財產 網路申報系統」辦理線上授權。申報人之配偶可選擇「線上授權」 或「紙本授權」。如無自然人憑證,請向任一縣市戶政事務所申辦。

(二)申報人(及配偶)網路授權

<span id="page-11-0"></span>操作畫面 - - - - - - - - - - - - - - - - 操作說明 1.申報人本人僅能 第 系統規示訊息 歸戶資料授權 使用「自然人憑 3. 申報人本人點選 ★「一次授權年年介接」服務須知→ 證」辦理「網路 \*稱調 本人 、 監察院為減輕有意願授權之申報人每年定期 「授權」及「一次 申報期間辦理授權作業繁瑣程序,新增 \*姓名 编献睡堂 授權」。 <mark>次授權年年介接」服務,即申報</mark>人於本<br>(107)年同意「一次概括授權」,監察院自 性概括授權」後, \*出生年月日 民國 060 · 108年起每年定期申報期間 (不含就到職及卸 2.如申報人本人及 **離職等), 申報人如仍具應向監察院申報身分<br>者, 監察院依上開概括性授權, 將主動協助** 請退出本人自然人 身分證或居留證號 ( 配偶均須網路授 **授權人蒐集特定申報日的財産資料。請問您** 憑證,改插入配偶 意此服務嗎? 2. 同意「一次授 權之操作方式如 自然人憑證 本年度 權年年介接」 下(詳左圖): 人乃貝 是 否 請點選「是」 (1)申報人本人點 管理 是否同意「一次授權年年介接」服務 稱謂 姓名 身分證或居留證號 授權時間 選「授權」及是 否同意「一次 **授**1授權 朲 變動測試 4. 申報人配偶點選 授 權 年 年 介 權 「授權」及「一 龍傷 配偶测試 授權 接」。 次性概括授權」 前 € 未成年測試 (2)退出申報人本 人 自 然 人 憑 證,改插入配 是否同意「一次授權年年介接」服務 管理 稱謂 姓名 身分證或居留證號 授權時間 偶 自 然 人 憑 夜 已授權 太人 變動測試 2018/8/22 下午 03:4 證,並點選配 已授權 是 配偶 配偶测试 罹 2018/8/22 下午 05:54:57 偶「授權」及 女 未成年測試 後 2018/8/22 下午 05:54:57 是否同意「一 次授權年年介 接」按鈕。 (3)雙方授權成功 後,未成年子 女 即 同 時 授 權。 3.如欲取消授權, 請逕洽監察院責 任區承辦人。

(三)申報人配偶紙本授權

<span id="page-12-0"></span>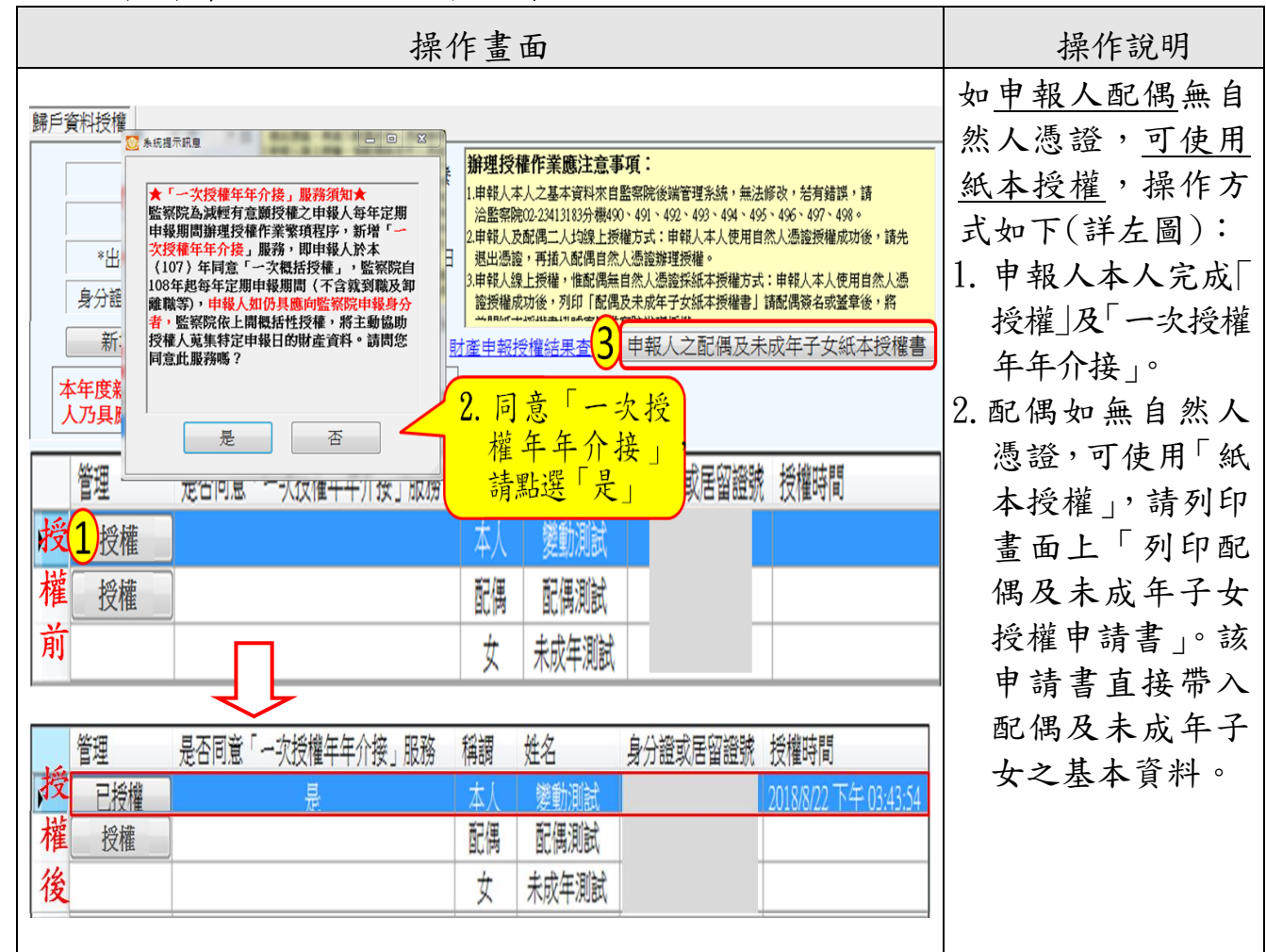

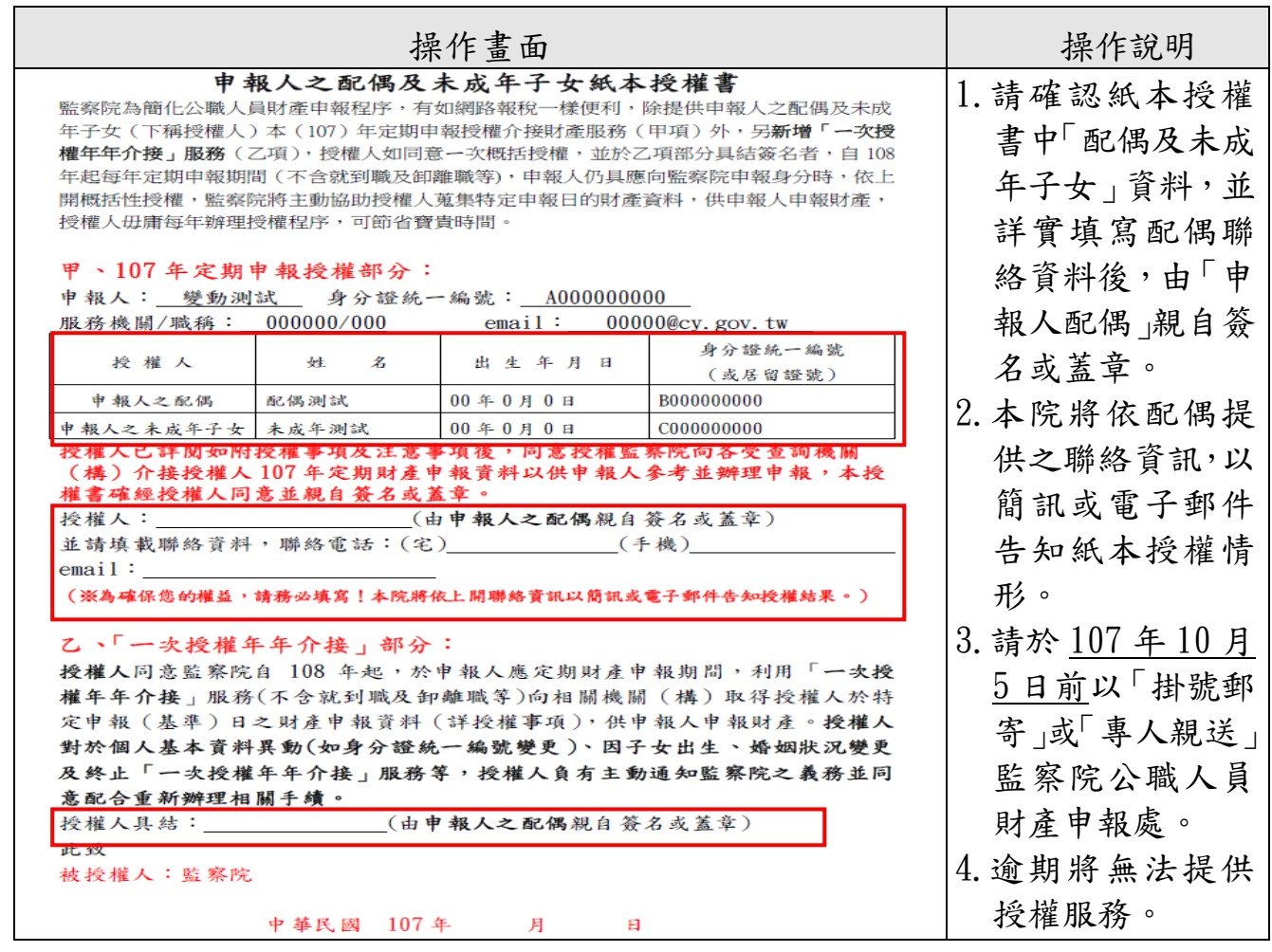

<span id="page-13-0"></span>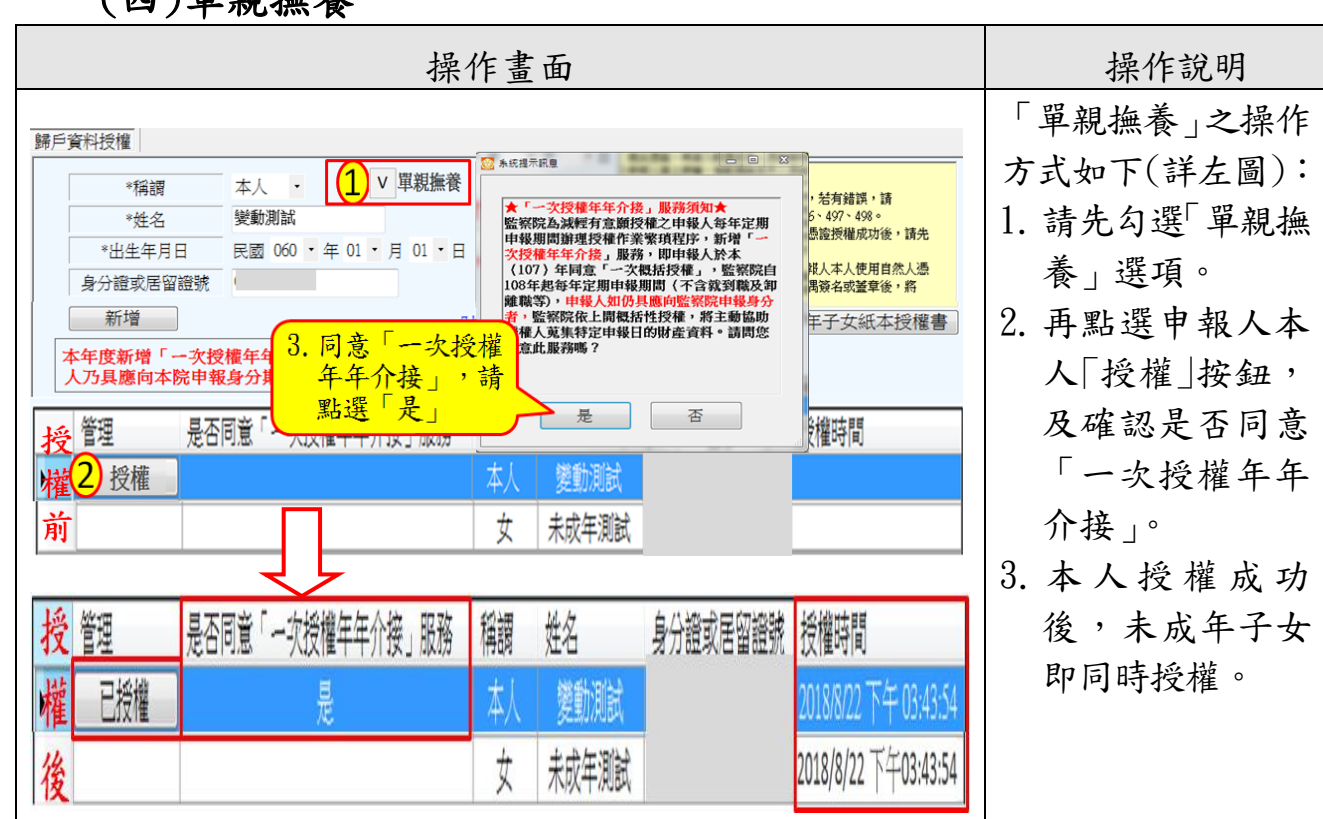

( 四 )單親撫養

# (五)查詢授權結果

<span id="page-14-0"></span>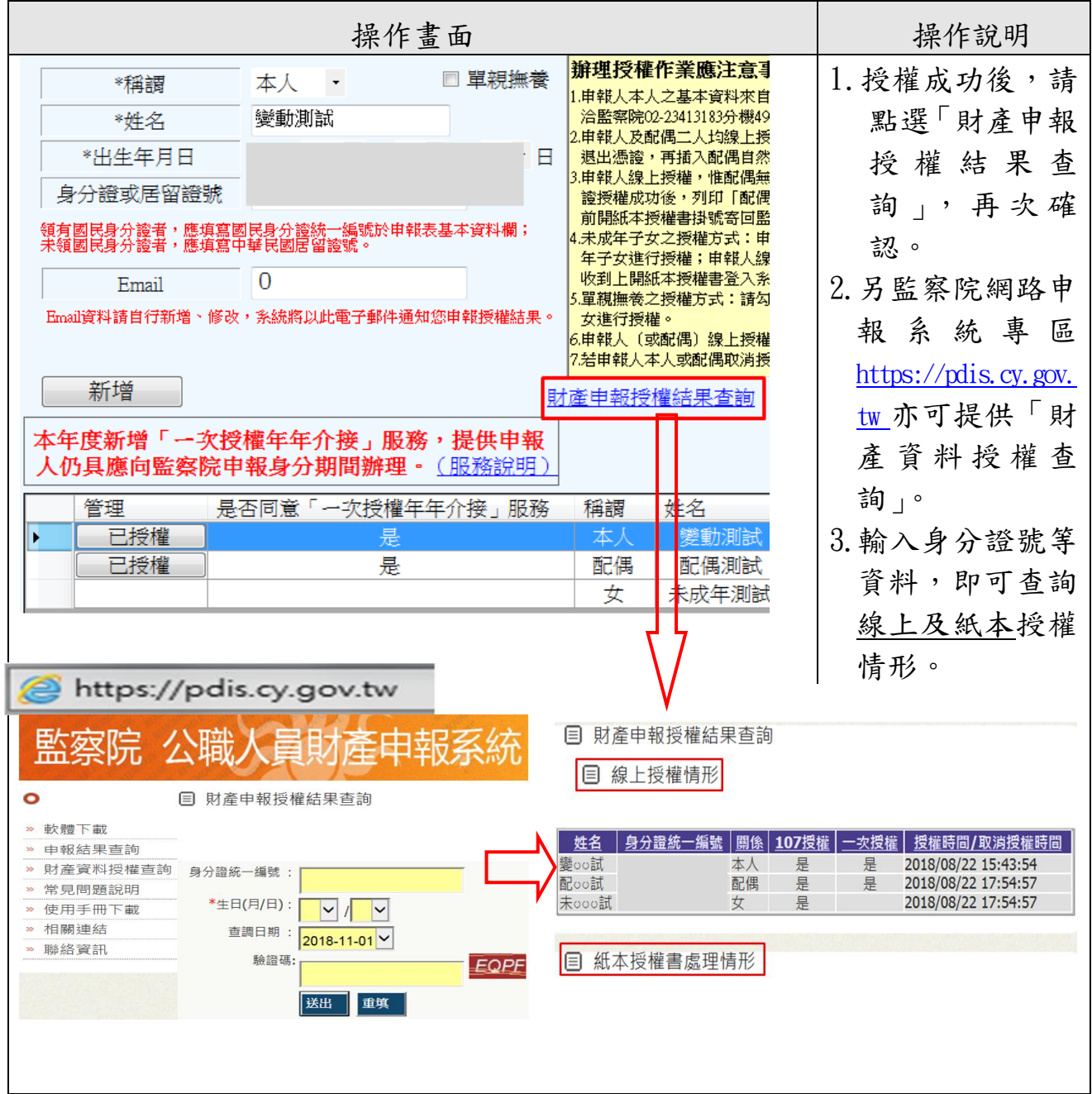

# <span id="page-15-0"></span>參、授權介接之機關及財產項目

#### <span id="page-15-1"></span>一、介接之機關及財產項目

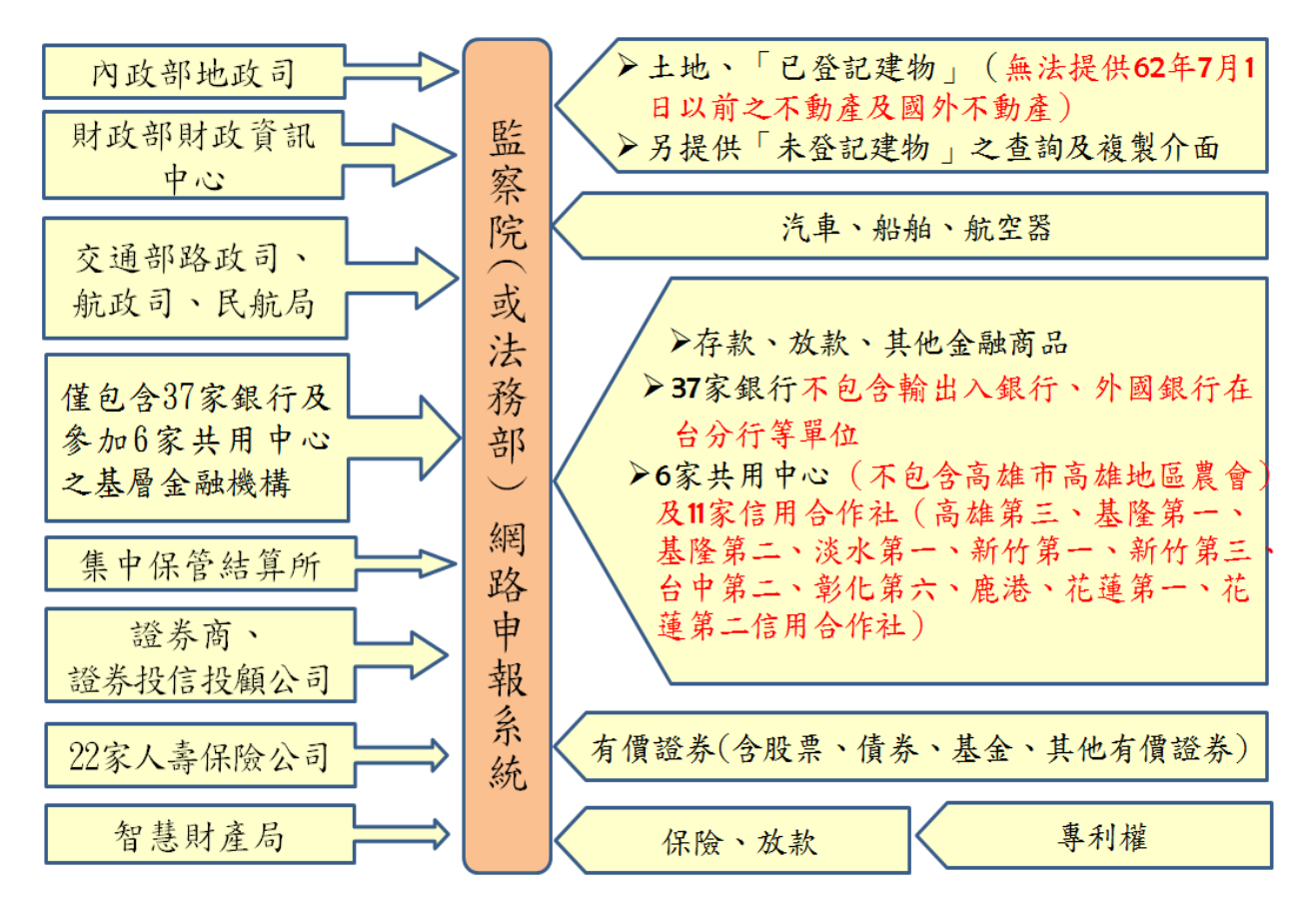

# <span id="page-15-2"></span>二、介接作業注意事項

◆各受查詢機關(構)所能提供之財產資料,因受其個別配合狀況及網 路申報軟體限制等因素,而可能有提供不完整情事,申報人於申報 財產時仍應善盡查詢、溝通及檢查義務以確保資料無訛。

◆下列財產項目或其部分資料無法提供,請務必自行查明後申報: 財產項目 受查詢機關(構)無法提供之財產資料

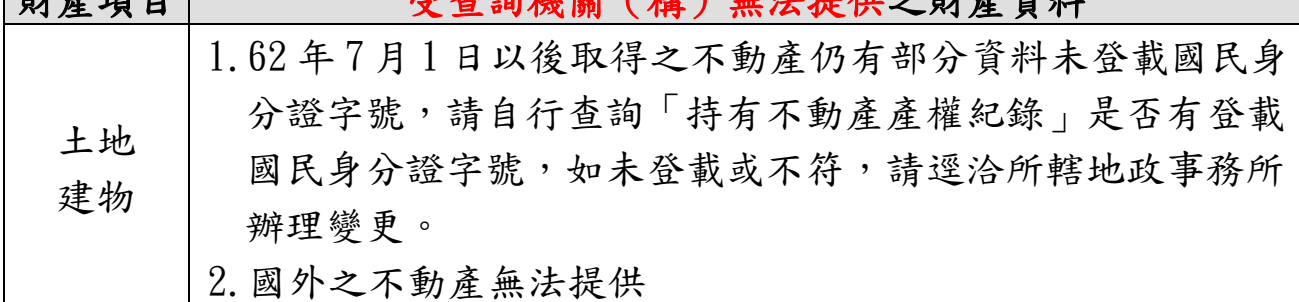

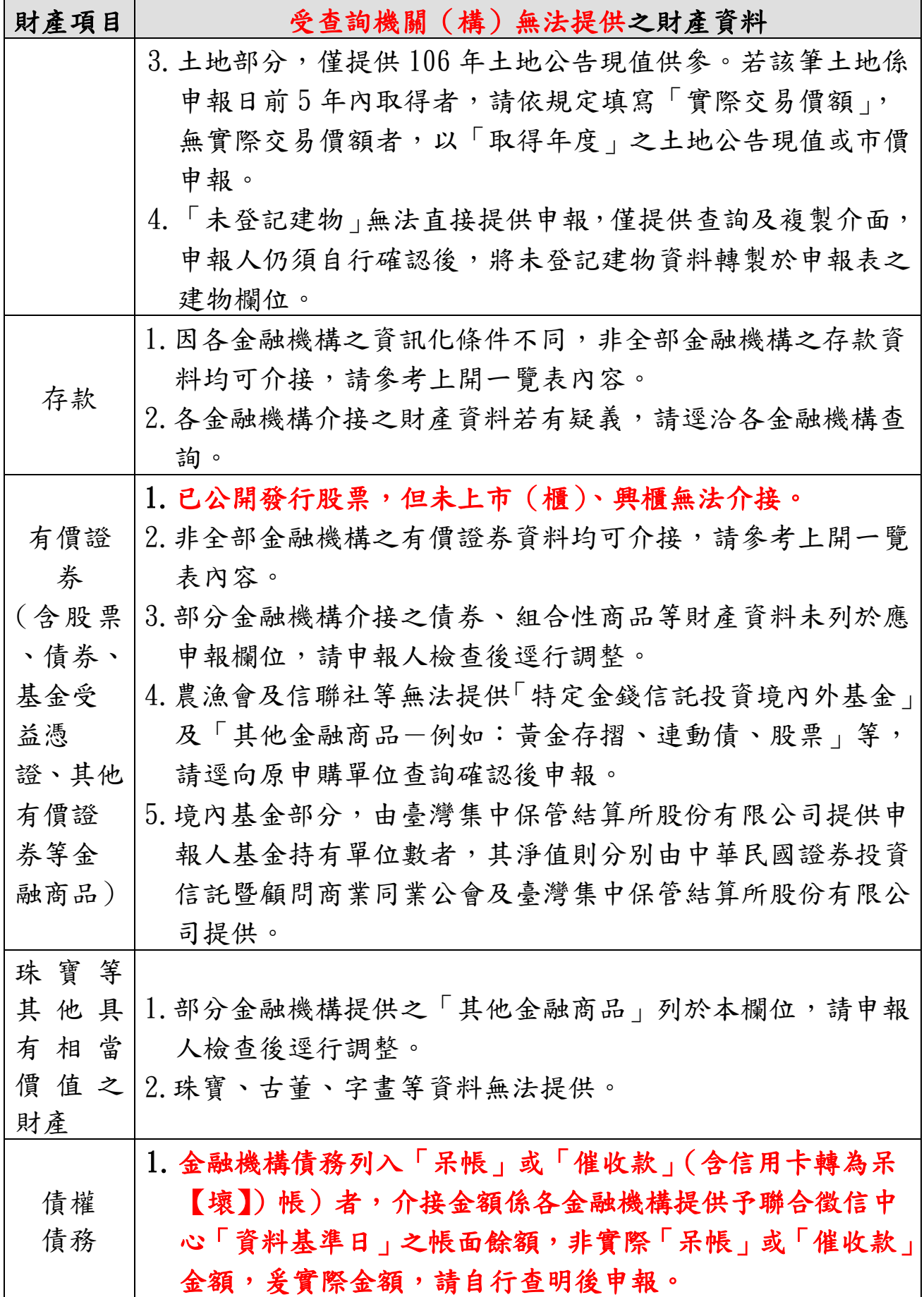

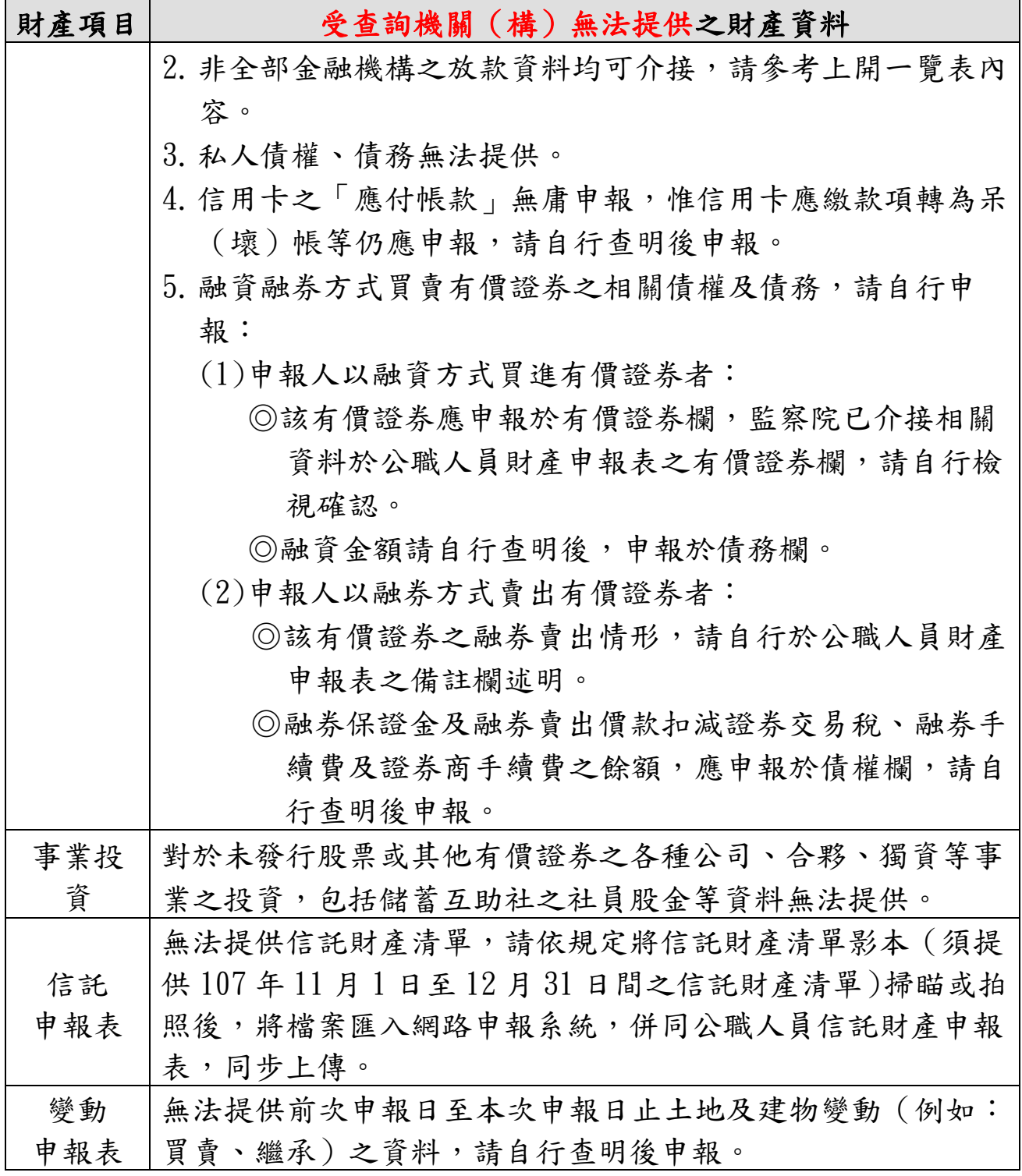

### <span id="page-18-0"></span>肆、下載介接財產資料及系統操作

#### <span id="page-18-1"></span>一、下載介接資料作業時間

- ◆已完成授權作業之申報人,請於 107 年 12 月 5 日至 108 年 1 月 2 日間,至「監察院公職人員財產網路申報系統」下載監 察院介接之財產資料作為申報參考,並於108年1月2日前 上傳,始為申報完成。
- ◆監察院介接之財產資料,係以「107年11月1日」為107年 定期財產申報之申報(基準)日。如您以監察院介接資料辦理 財產申報,請勿修改「申報日」,避免發生申報不實情事。

#### <span id="page-18-2"></span>二、下載資料應注意事項

- ◆監察院介接之財產資料,係以「107年11月1日」為107年 定期財產申報之申報(基準)日。基本資料頁籤內之「申報日」 為應申報財產資料之申報(基準)日,非申報表上傳申報當 日之日期。但如有其他考量而欲修改該申報(基準)日,務請 自行查詢確認申報(基準)日當日之財產情形後,辦理申報, 以免有故意申報不實情節而受罰。
- 各受查調機關所能提供之財產資料,因受其個別配合狀況及 網路申報軟體限制等因素,而可能有提供不完整情事,申報 人於申報財產時仍應善盡查詢、溝通及檢查義務以確保資料 無訛。
- 監察院介接之財產資料內容,請參考「監察院財產網路申報 提供下載財產項目及資料來源一覽表」。如有無法介接之財產 資料,申報人仍應自行增、刪、修改,於確認申報資料正確 後,始得上傳申報資料。

# <span id="page-19-0"></span>三、系統操作

# (一)登入「公職人員財產網路申報系統」及驗證身分

<span id="page-19-1"></span>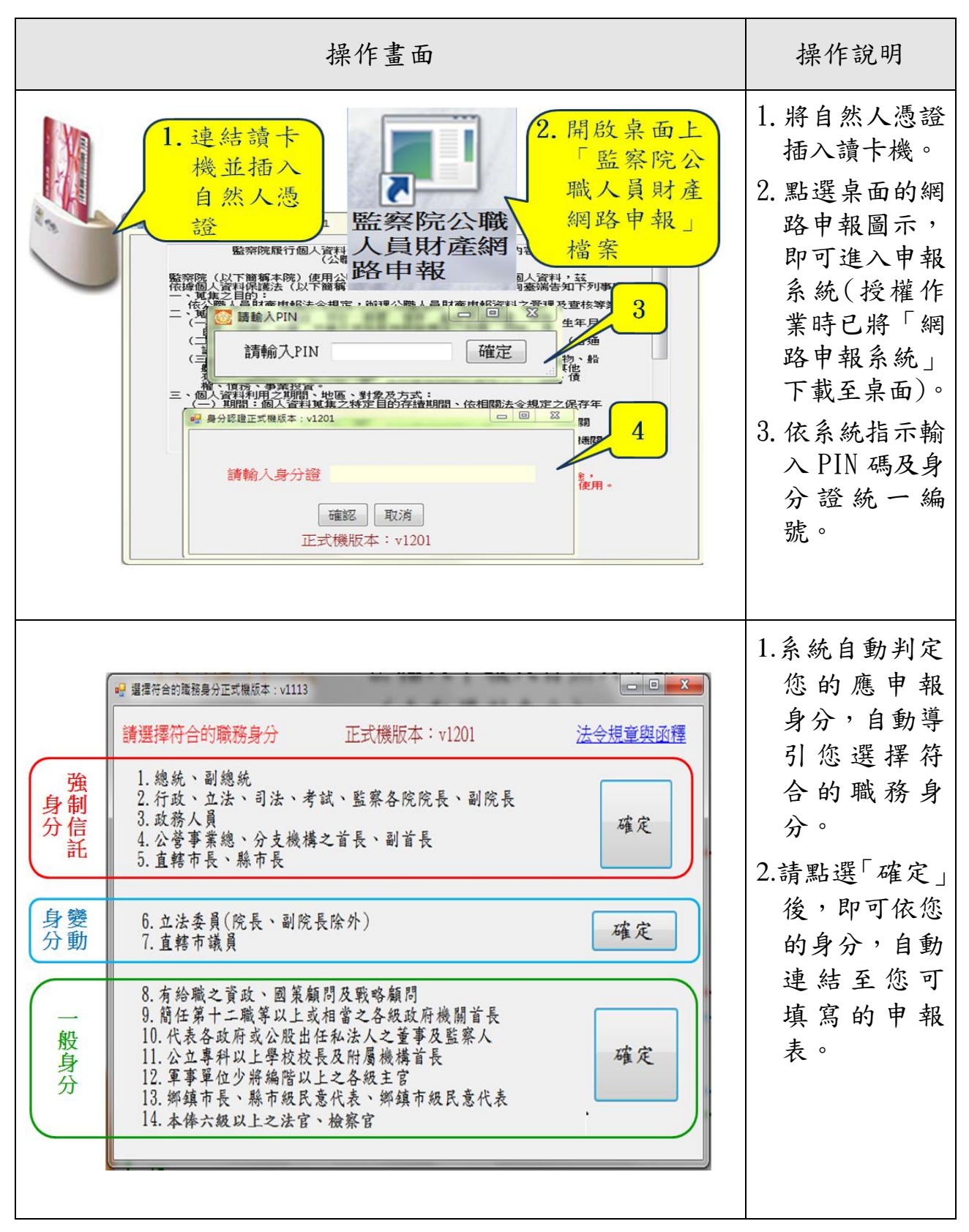

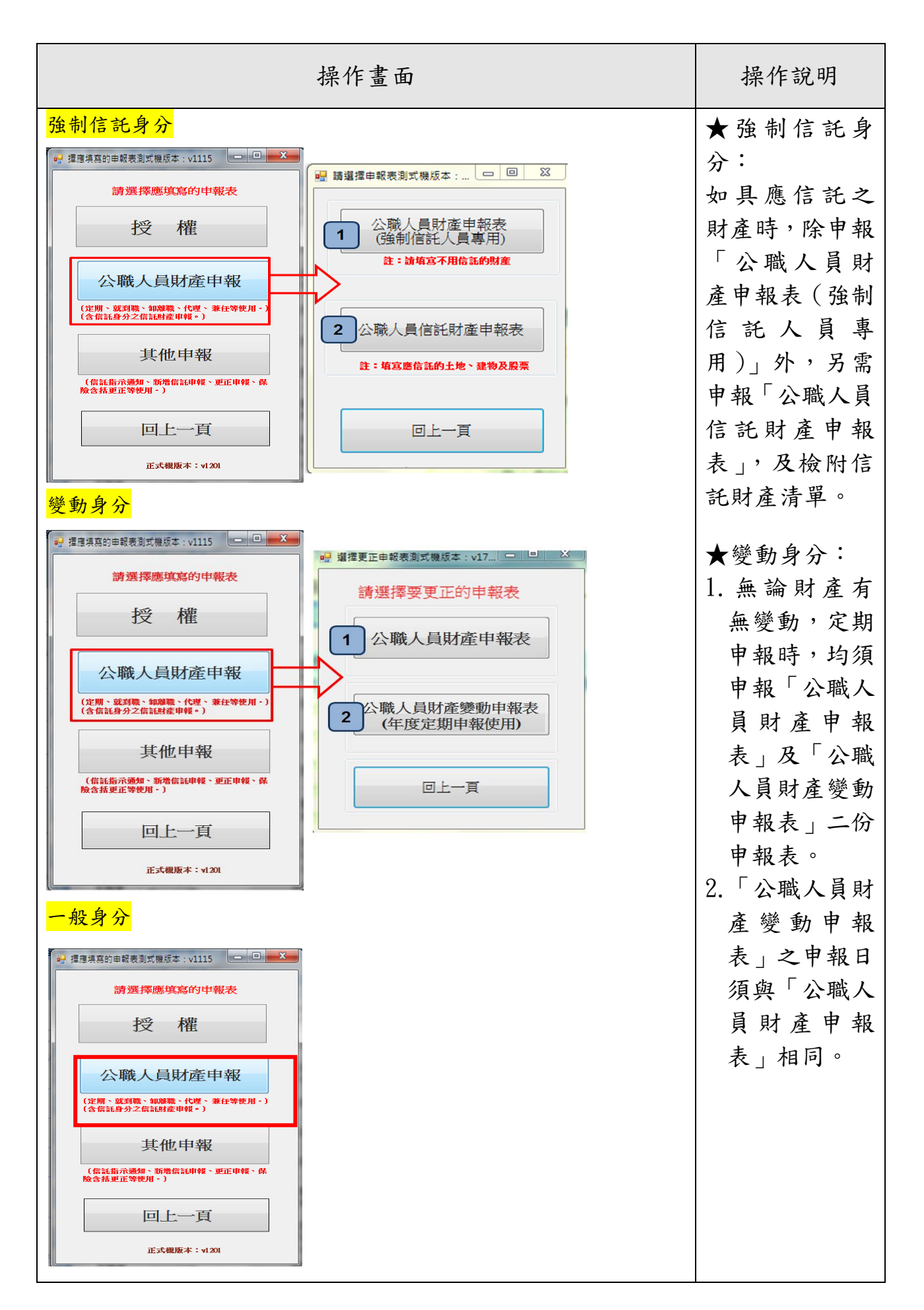

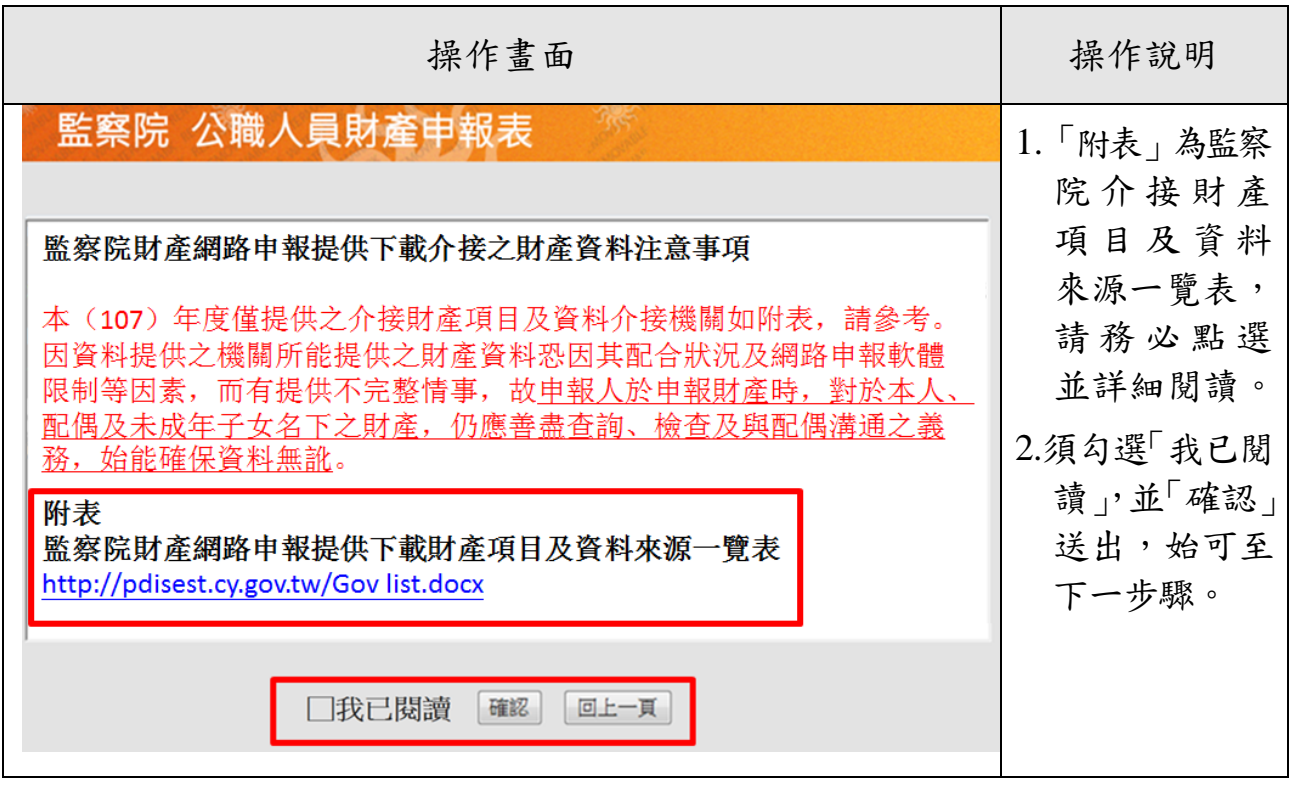

請注意:

- 1.「監察院財產網路申報提供下載財產項目及資料來源一覽表」臚 列監察院於 107 年介接之受查調機關及介接之財產資料,請務必 詳閱後再辦理申報。
- 2. 部分財產資料雖可介接,惟仍可能 發生提供不完整情事,申報人於申報前,仍須善盡查詢、檢查及 與配偶詳為溝通之義務,以確保申報資料正確。

# 監察院財產網路申報提供下載財產項目及資料來源一覽表

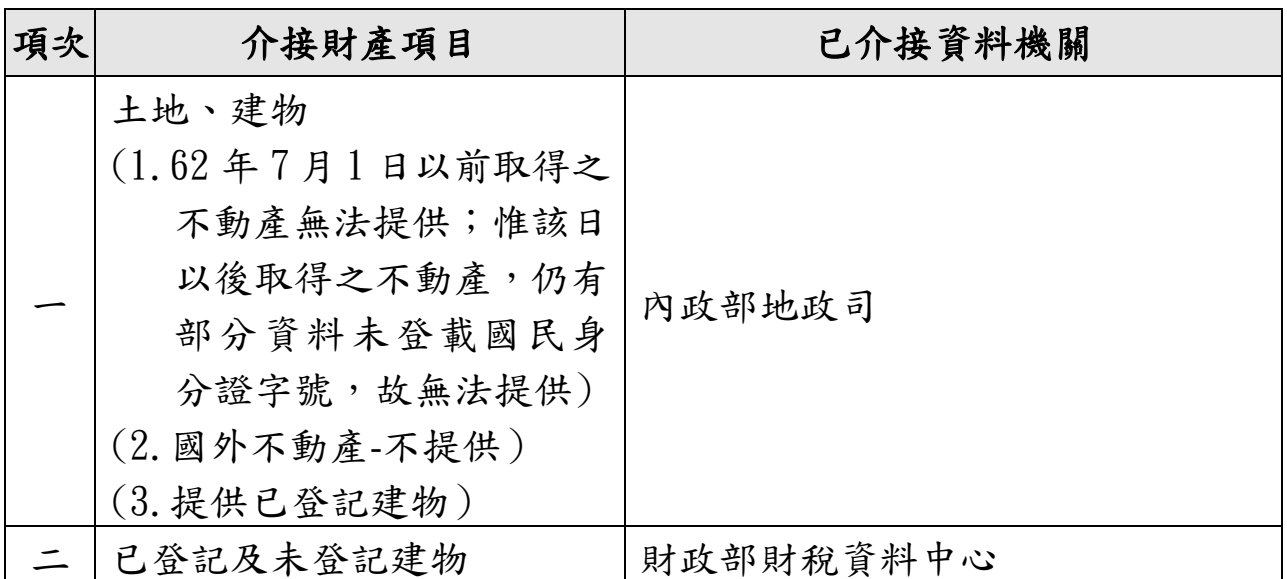

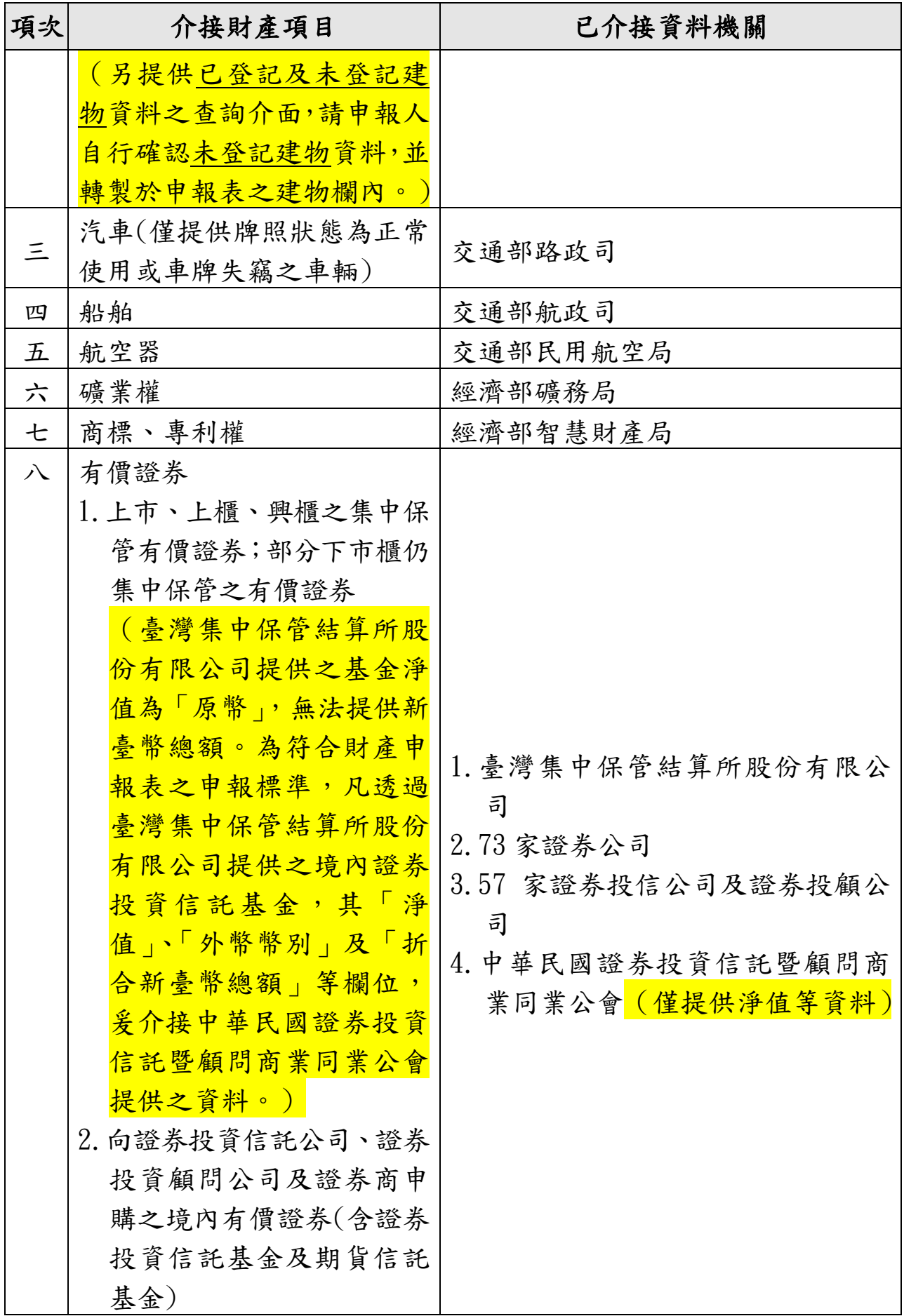

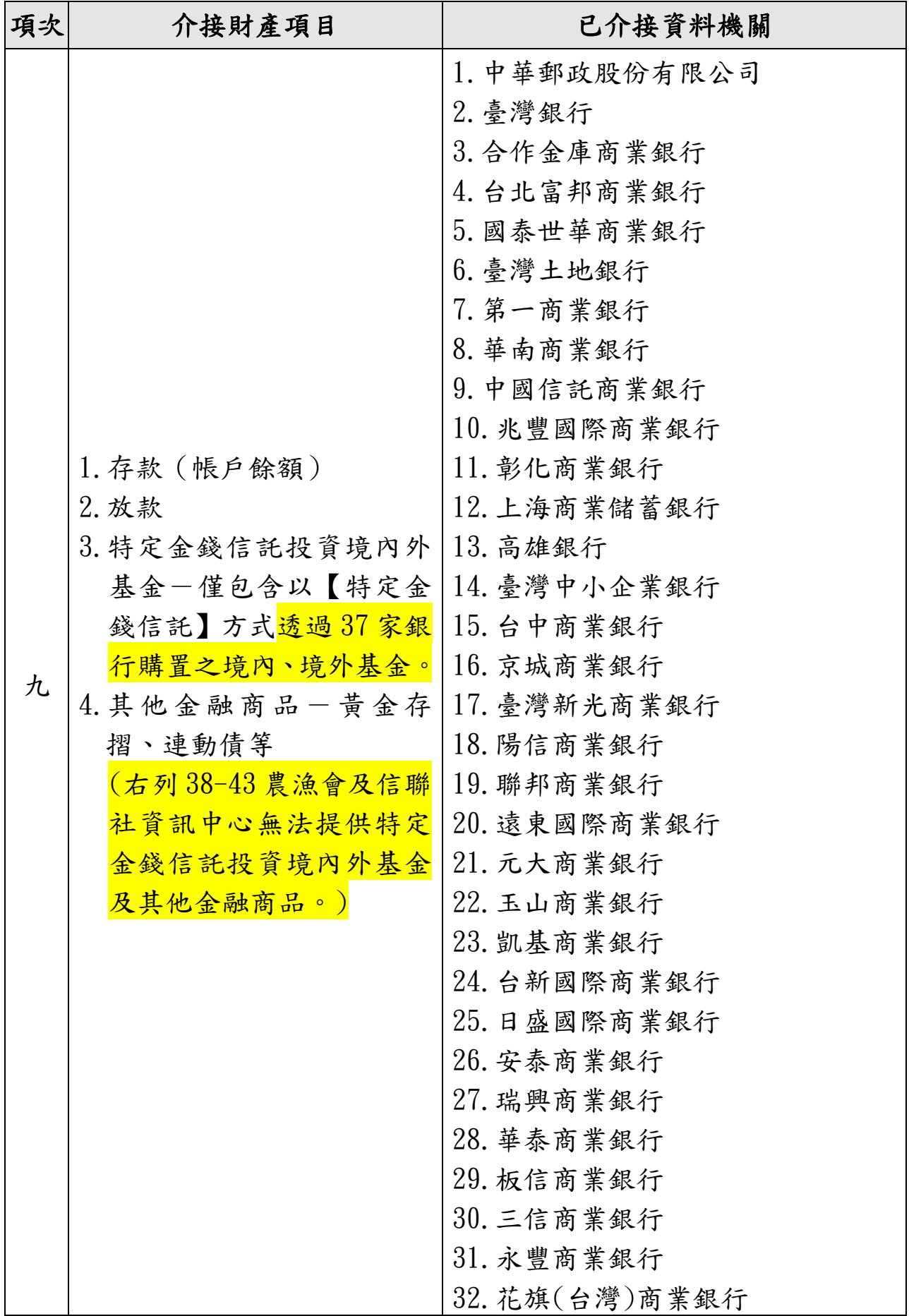

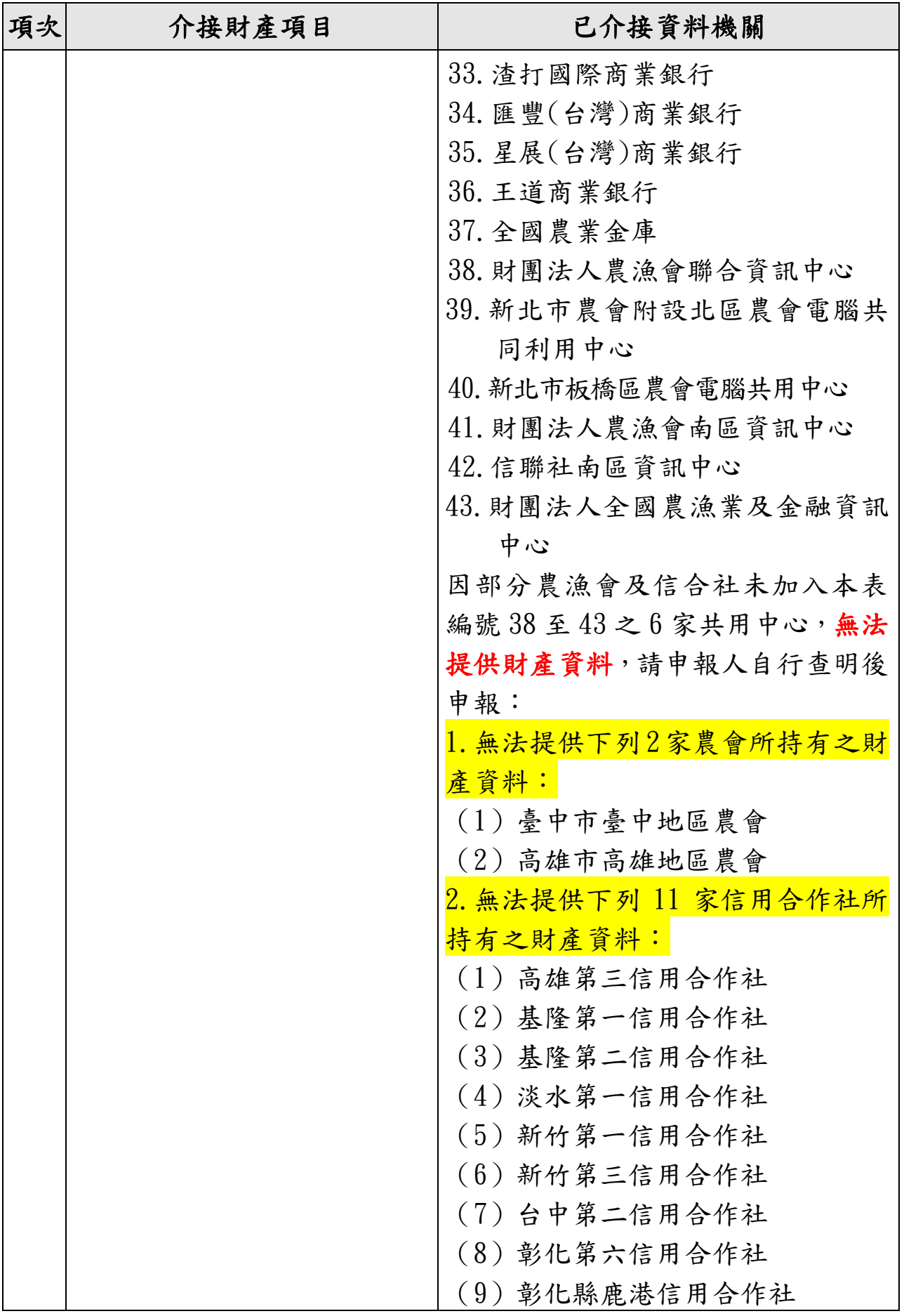

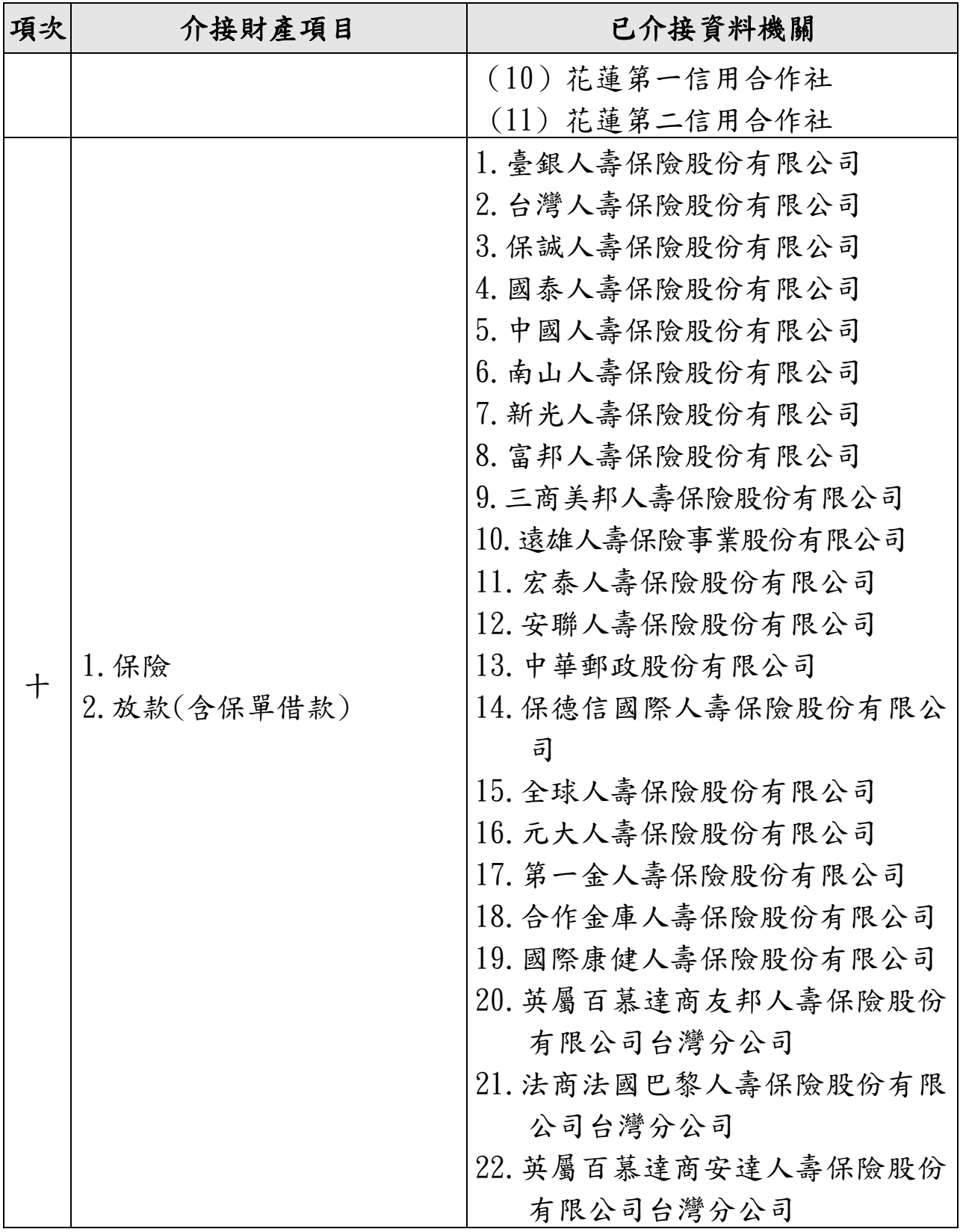

# (二)下載介接之財產資料

<span id="page-26-0"></span>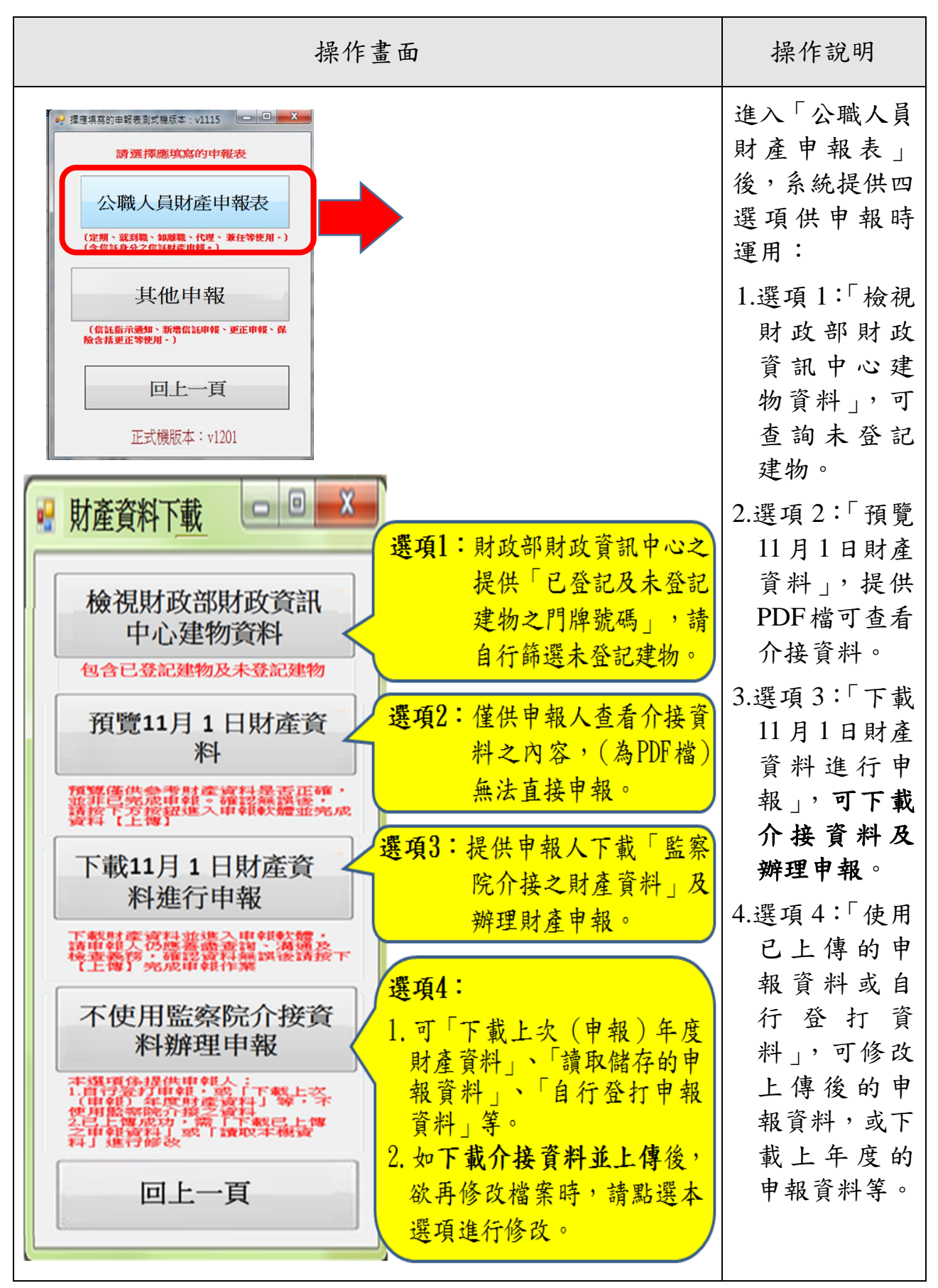

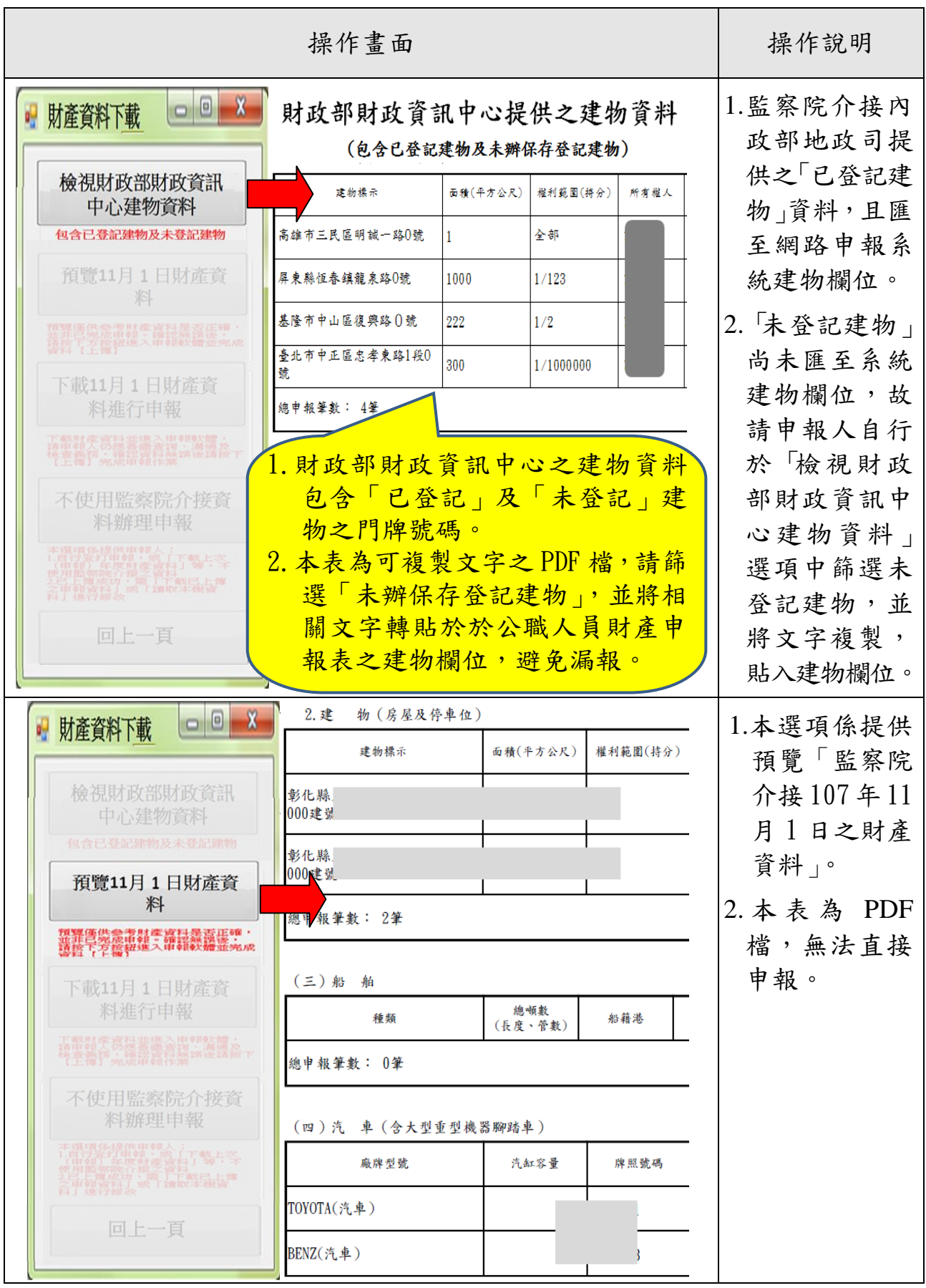

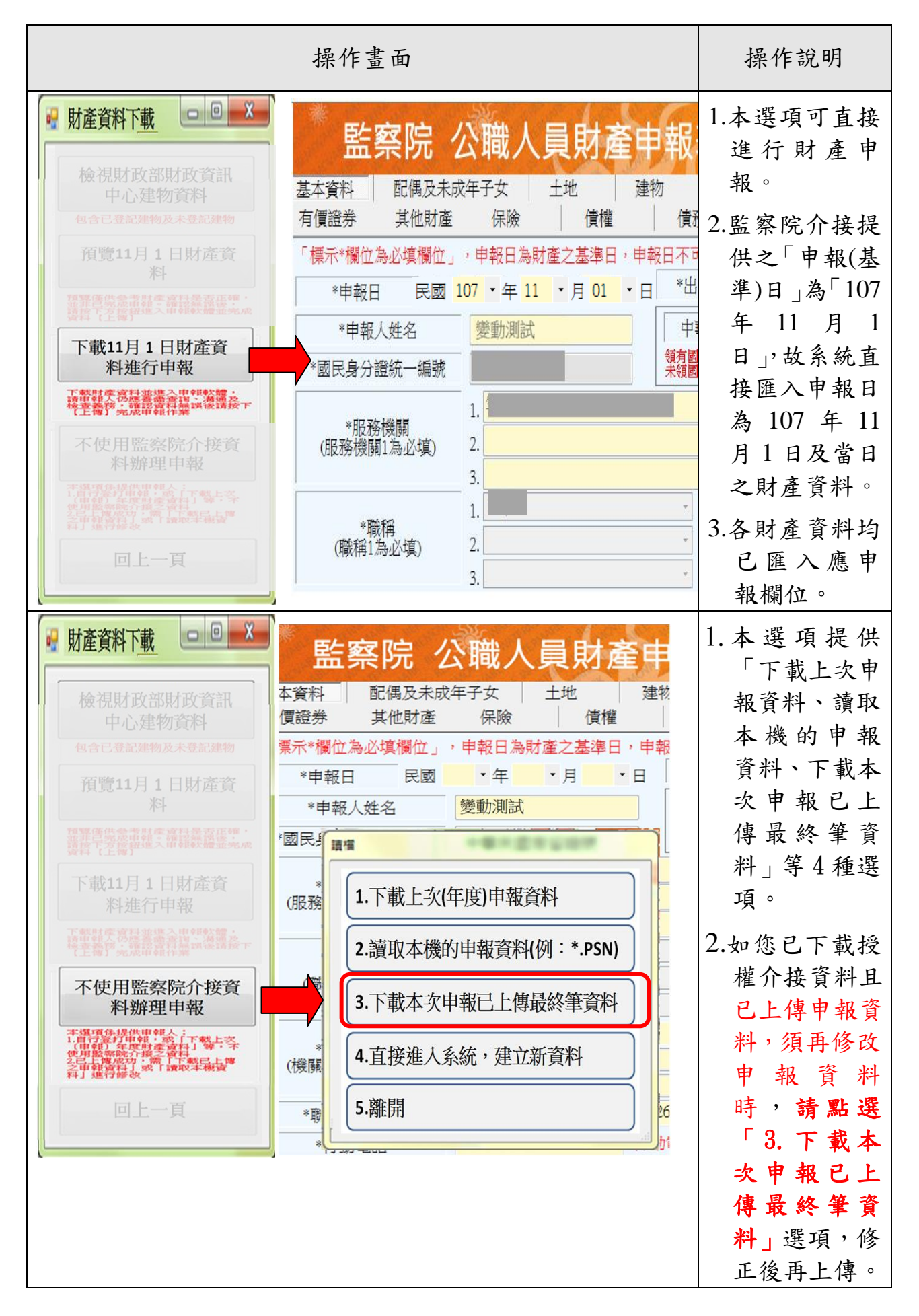

# (三)申報資料之增刪修改

<span id="page-29-0"></span>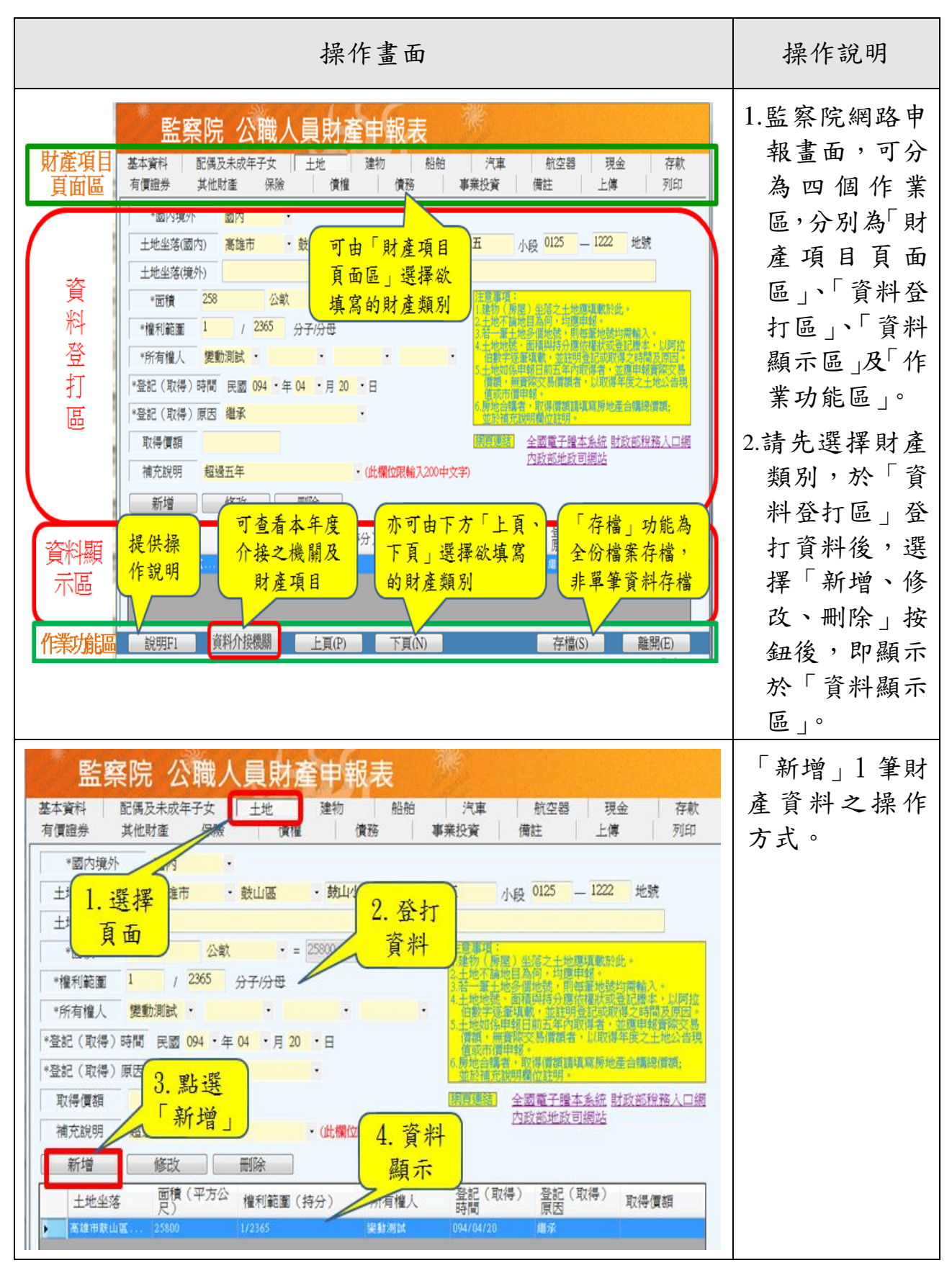

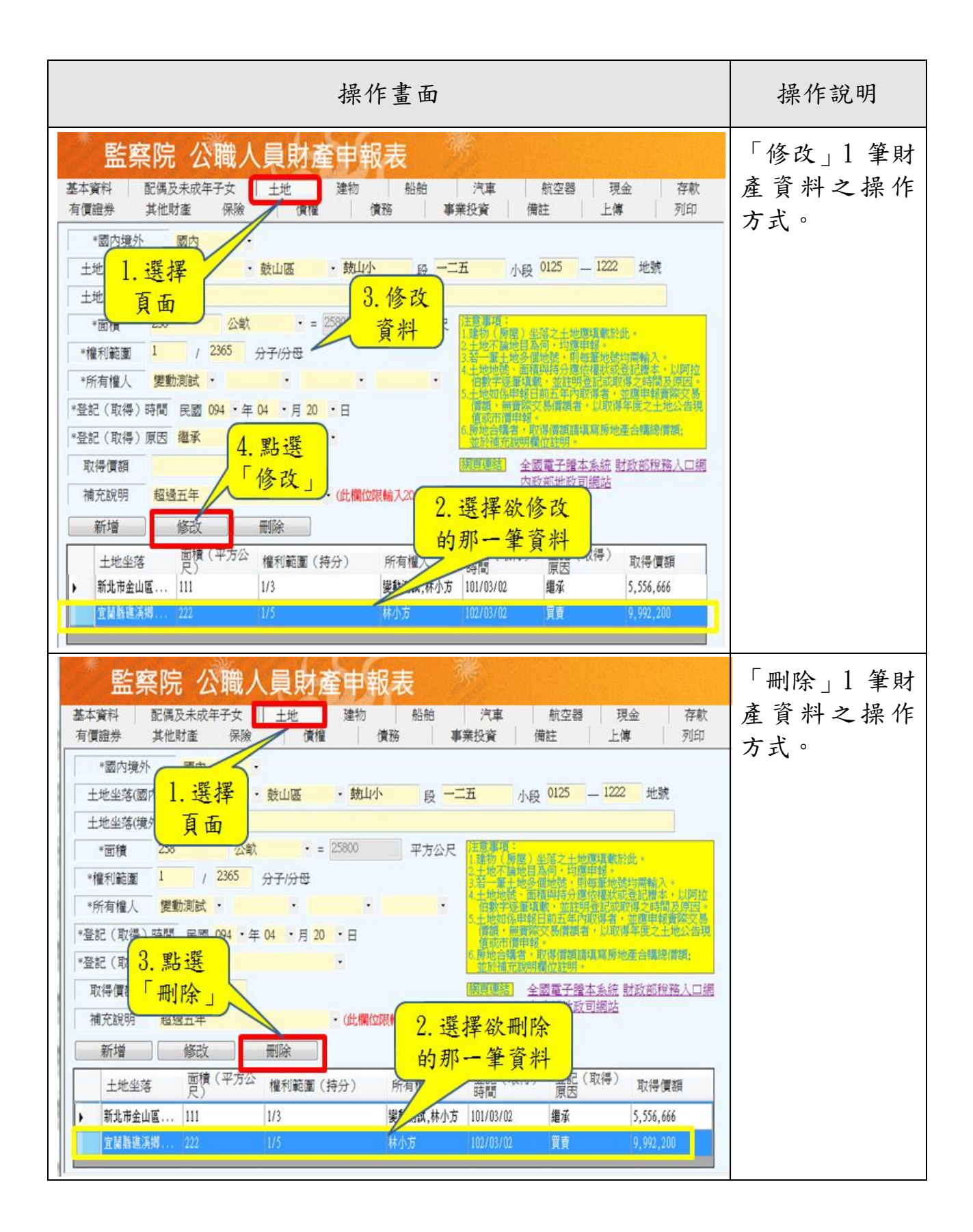

# (四)申報資料之上傳、列印及存檔

<span id="page-31-0"></span>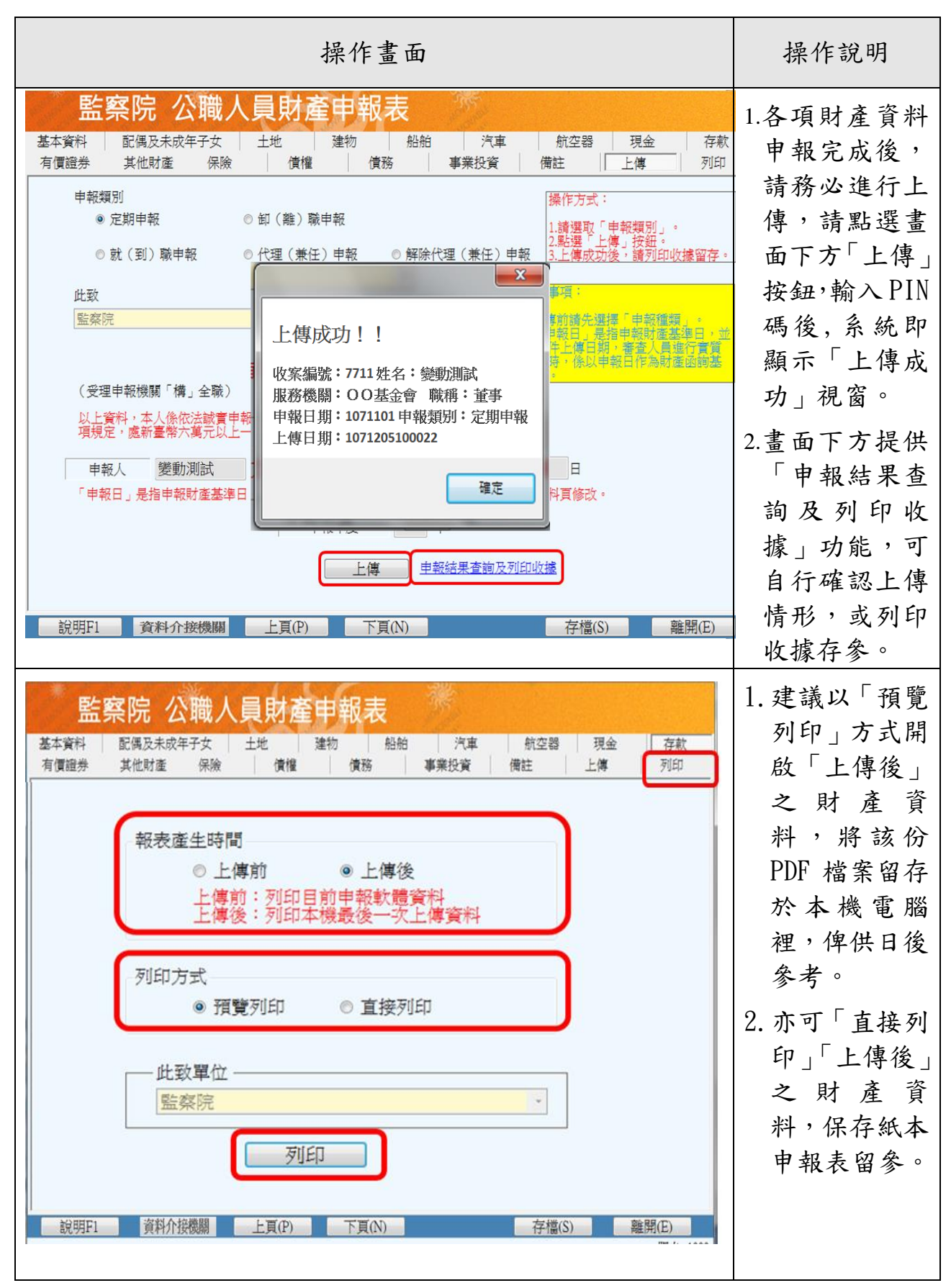

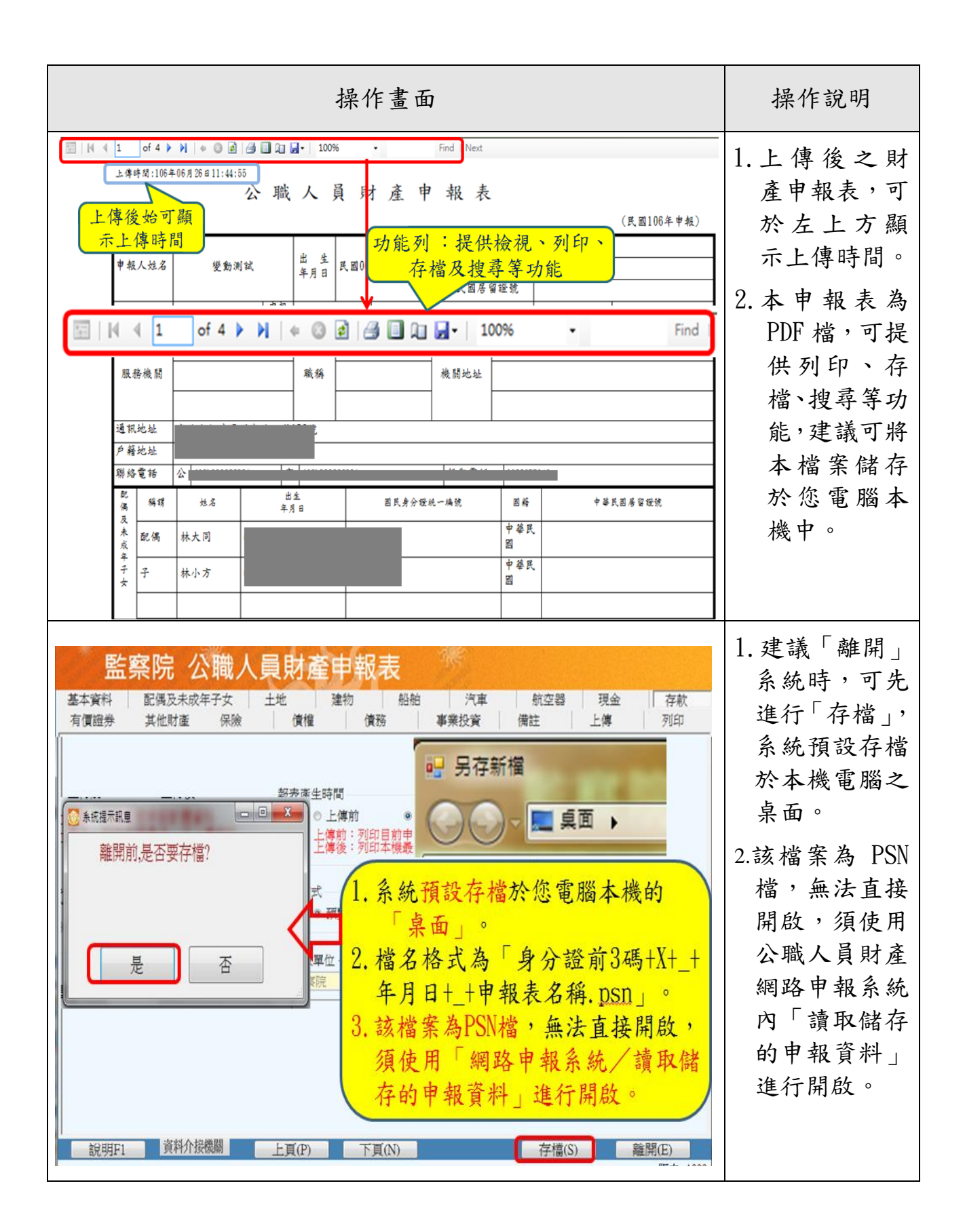

### <span id="page-33-0"></span>(五)強制信託身分及變動身分申報注意事項

強制信託身分注意事項

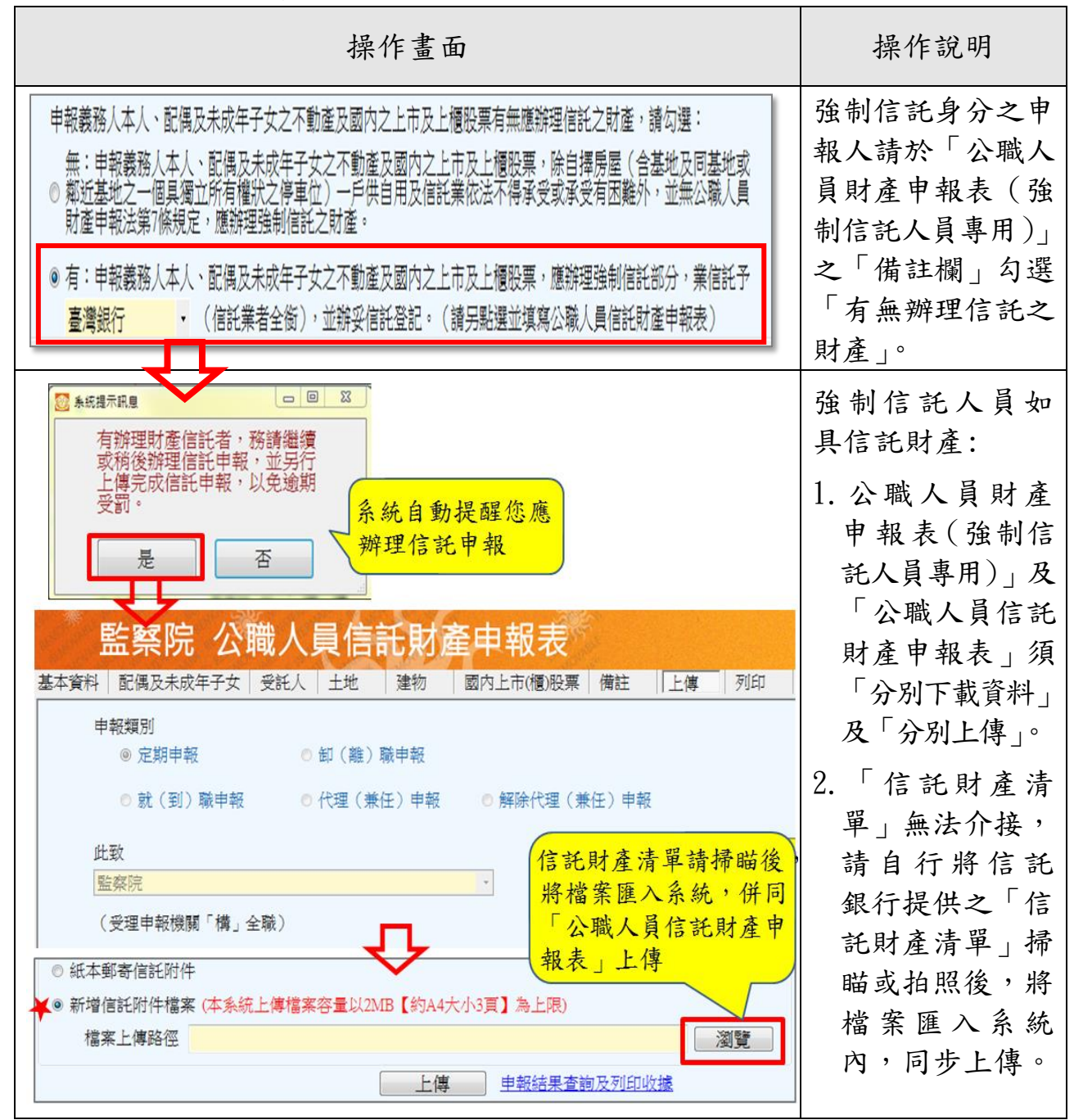

#### 再次提醒您

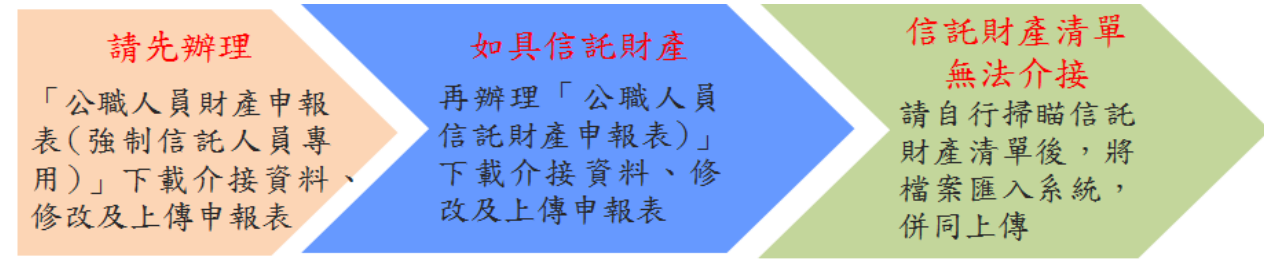

變動身分注意事項

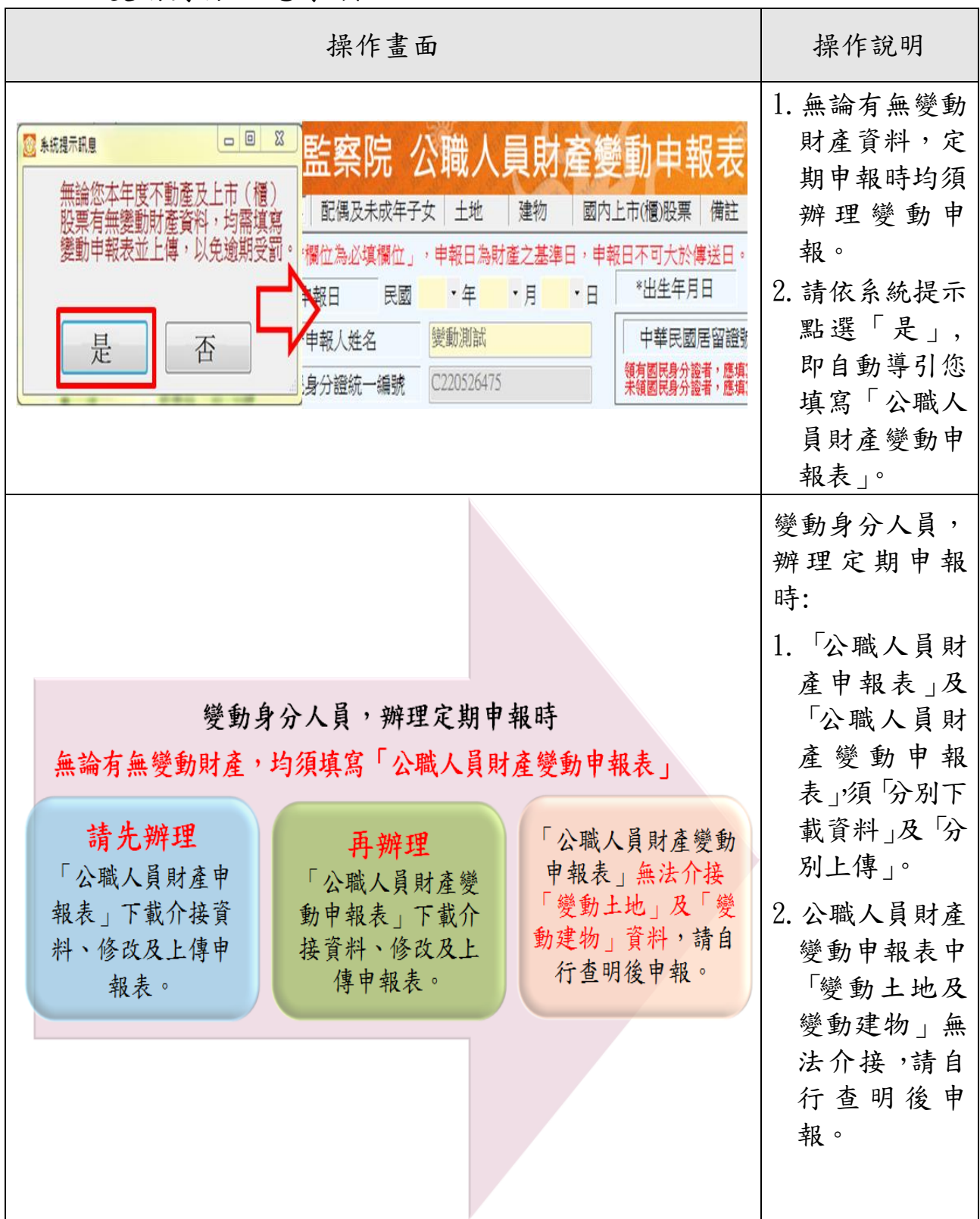

# (六)申報結果查詢

<span id="page-35-0"></span>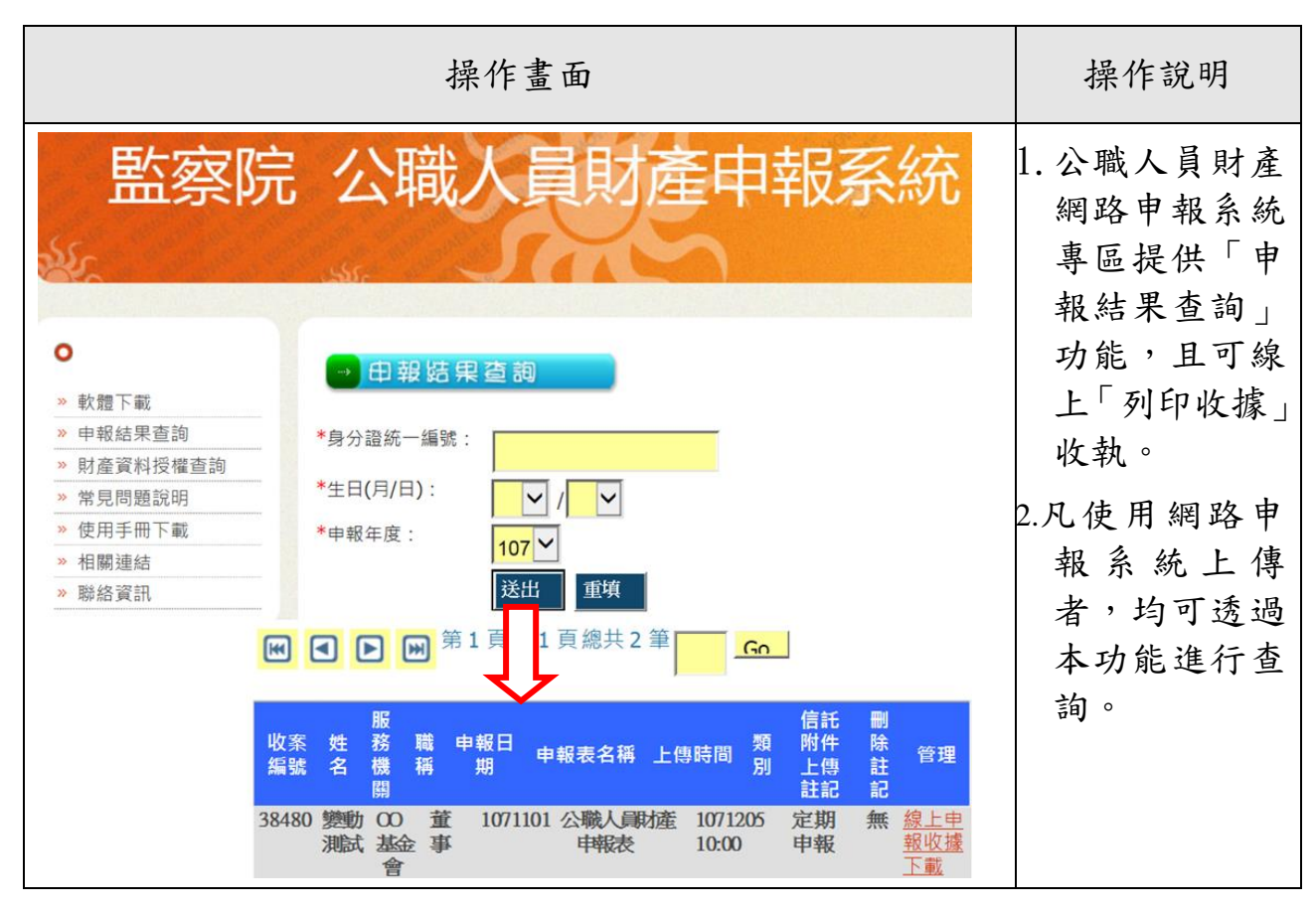

### <span id="page-35-1"></span>四、查詢或列印「前次申報資料」參考

- 1.部分財產資料(例如:珠寶、古董、字畫、私人債權、私人債 務、事業投資、未加入共用中心之 2 家農會、11 家信用合作 社及國外不動產等)無法透過授權介接方式,提供申報人參 考,請自行詳實填寫,避免漏報。
- 2.如您欲參考上次(年度)申報資料中無法透過授權介接之應申 報財產,請至監察院財產網路申報系統/更正申報表/106 年財 產申報表中,查看(或列印)上次 (年度) 申報資料,另可將 相關文字複製並貼回本次申報表相關欄位中(詳下頁圖示說 明)。
- 3.再次提醒您,如有無法透過授權介接或介接內容不完整情形, 仍請申報人自行增、刪、修改資料,確認申報資料之正確性 後,始得上傳申報資料。

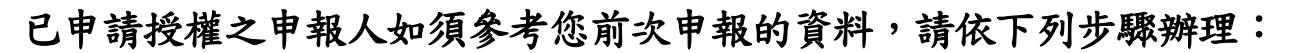

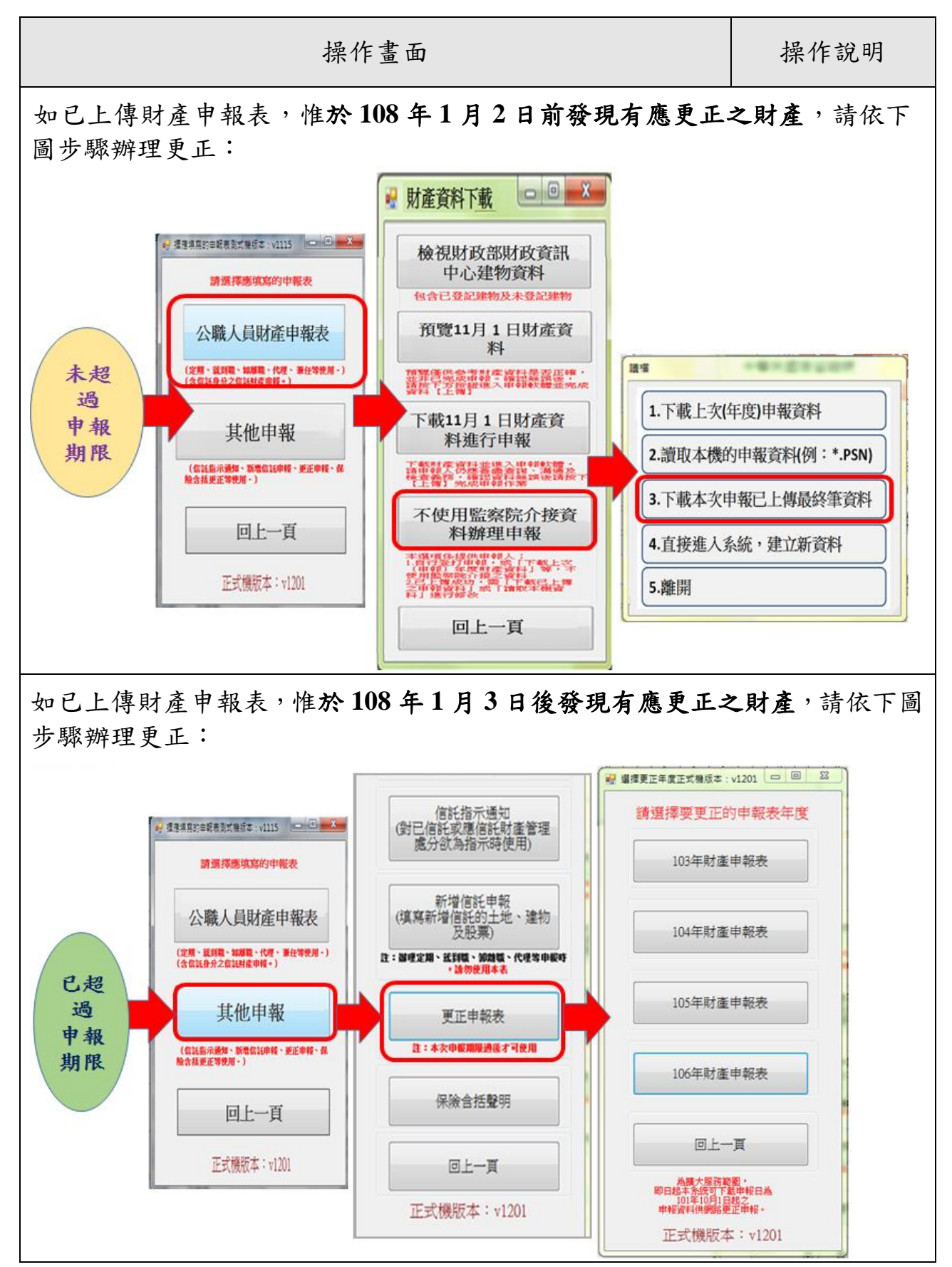

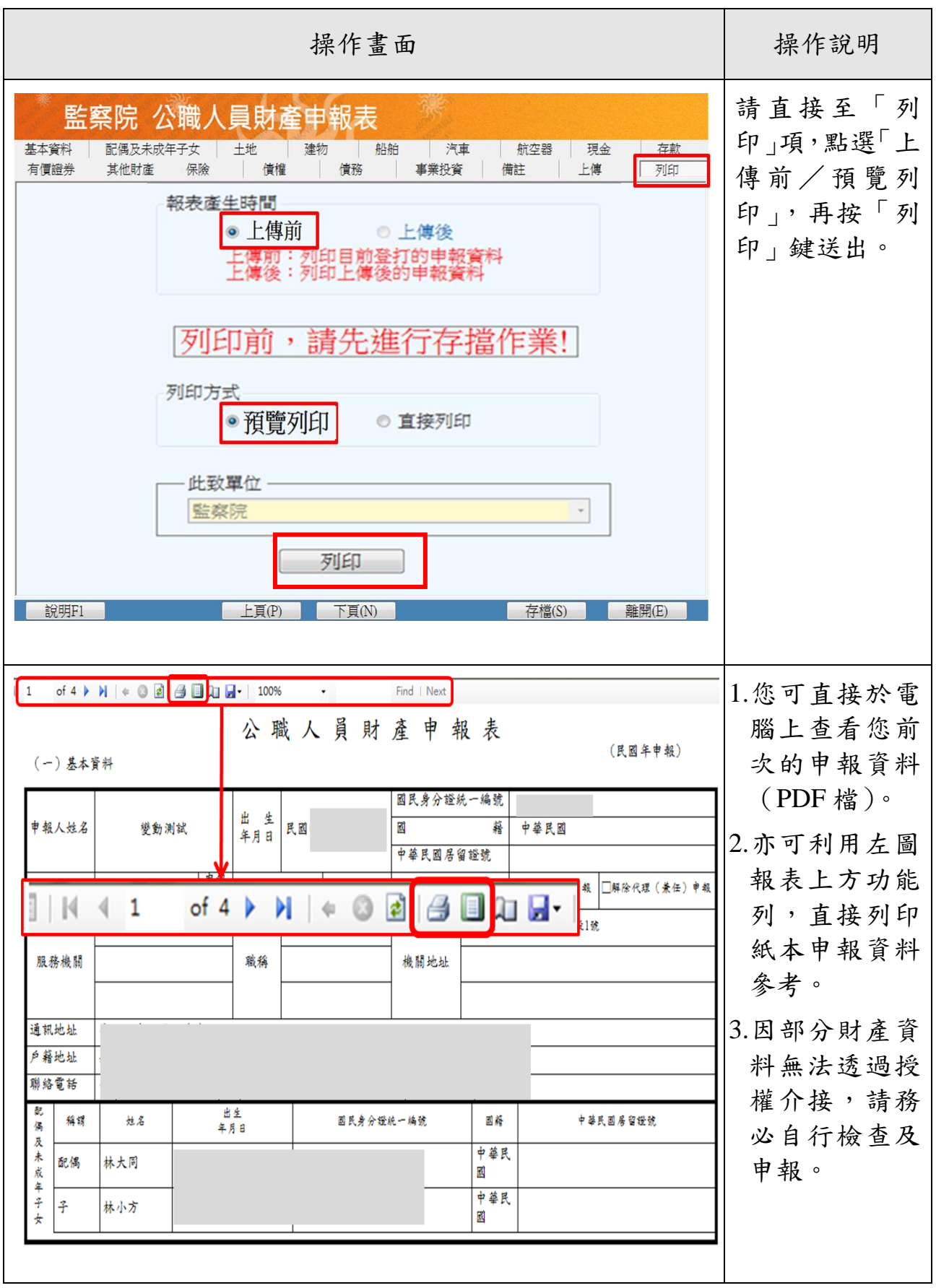

<span id="page-38-0"></span>伍、未申請授權介接財產資料,亦可使用網路申報系統,下 載上次(年度)之申報資料參考

\*作業流程如下圖:

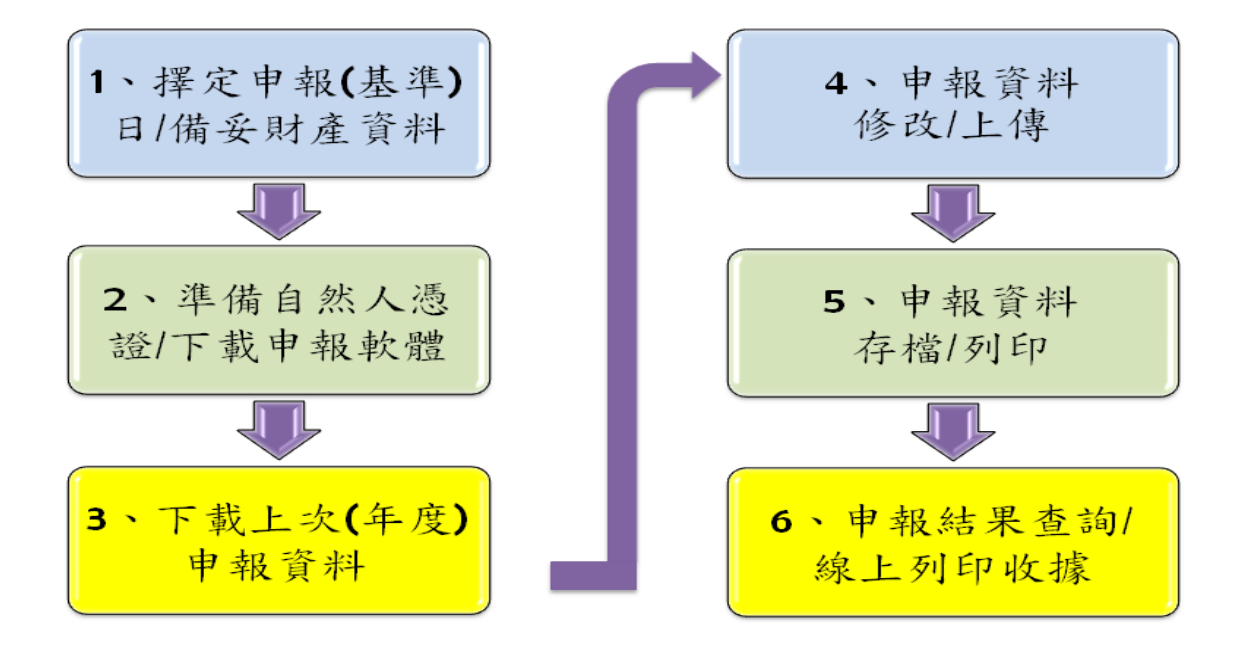

# <span id="page-38-1"></span>一、擇定申報(基準)日及備妥財產資料

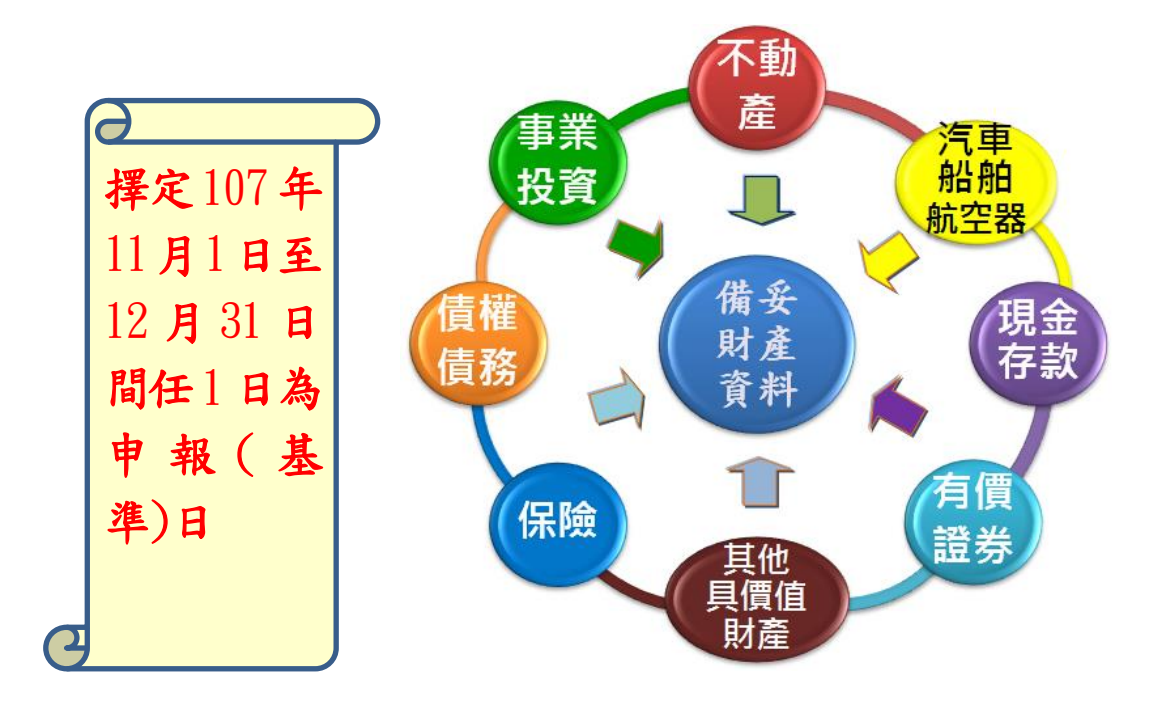

### <span id="page-39-0"></span>二、準備自然人憑證及下載申報軟體

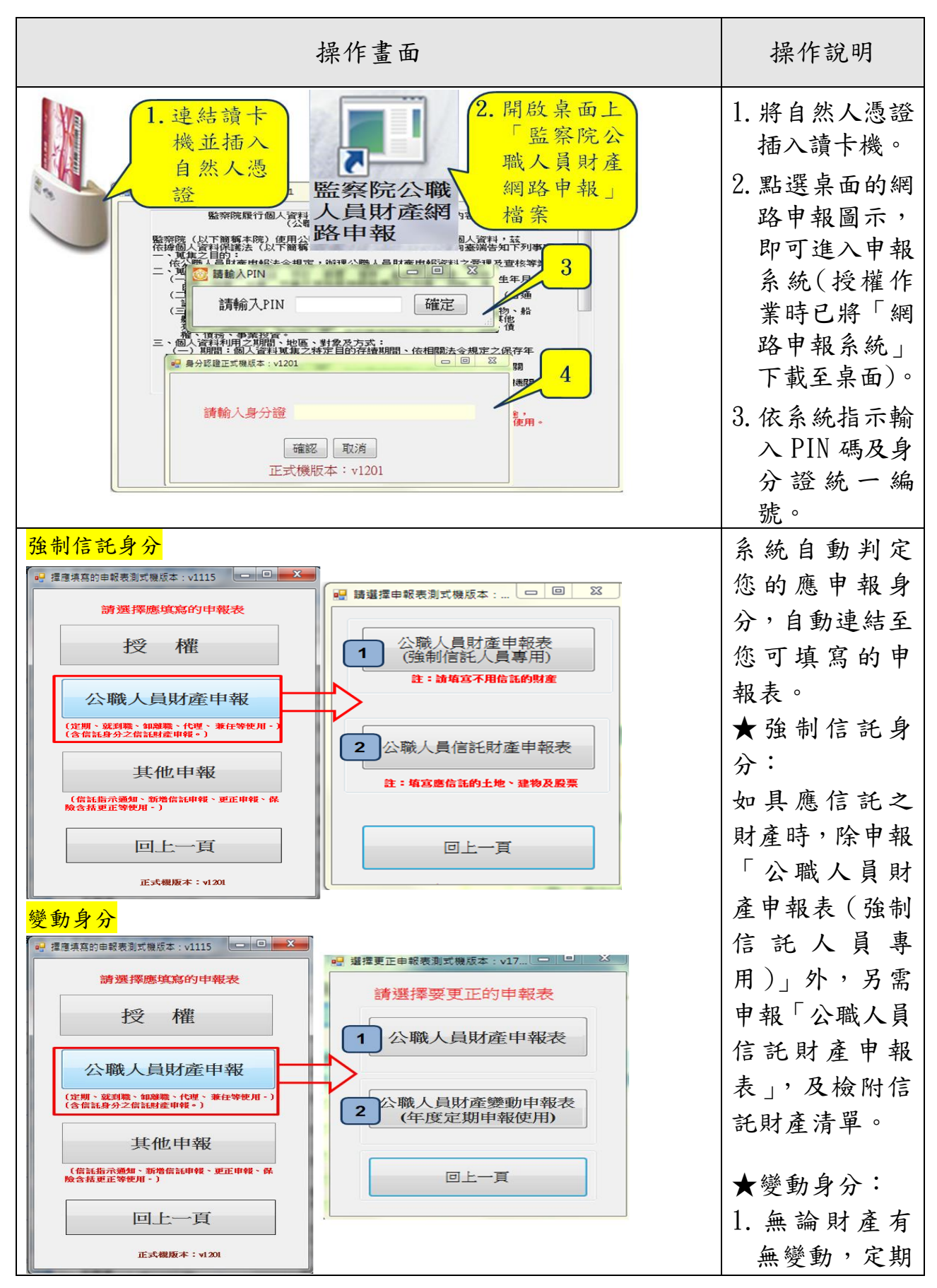

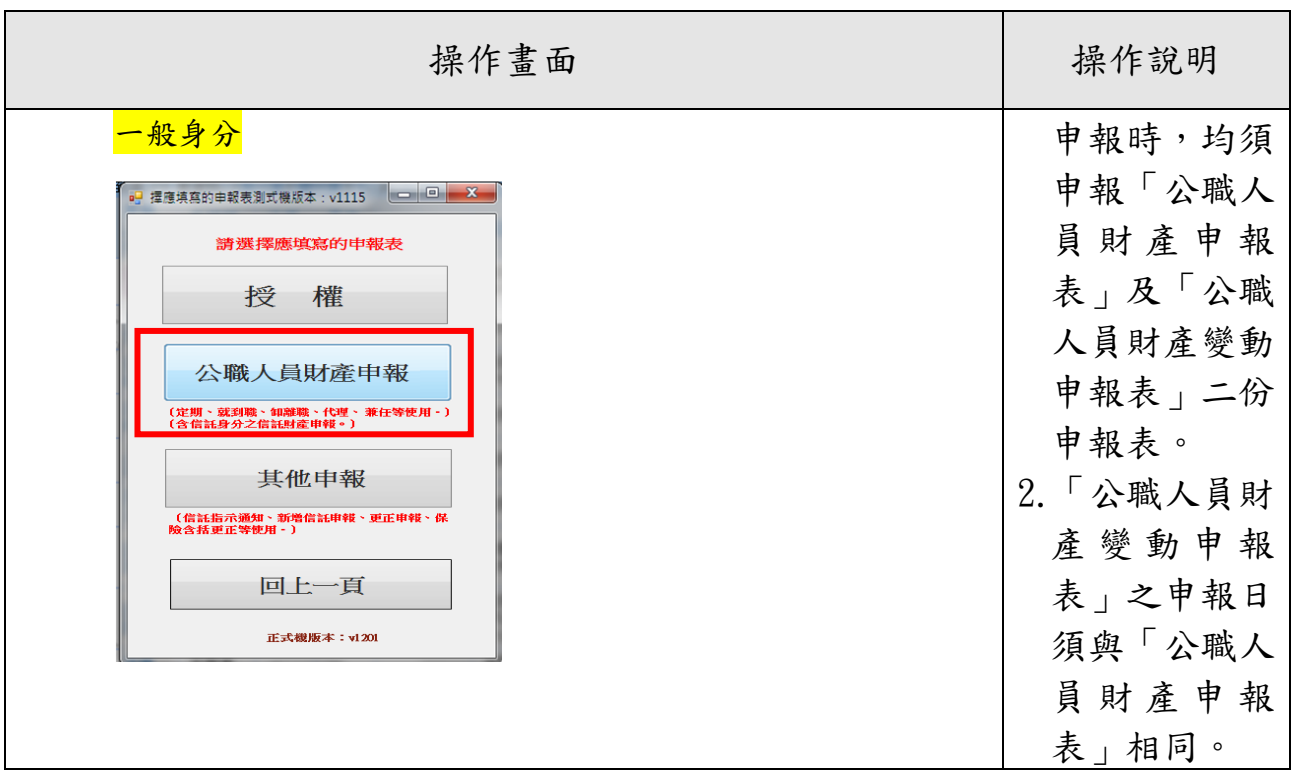

# <span id="page-40-0"></span>三、下載上次(年度)申報資料/向法務部網路申報系統申報之檔案

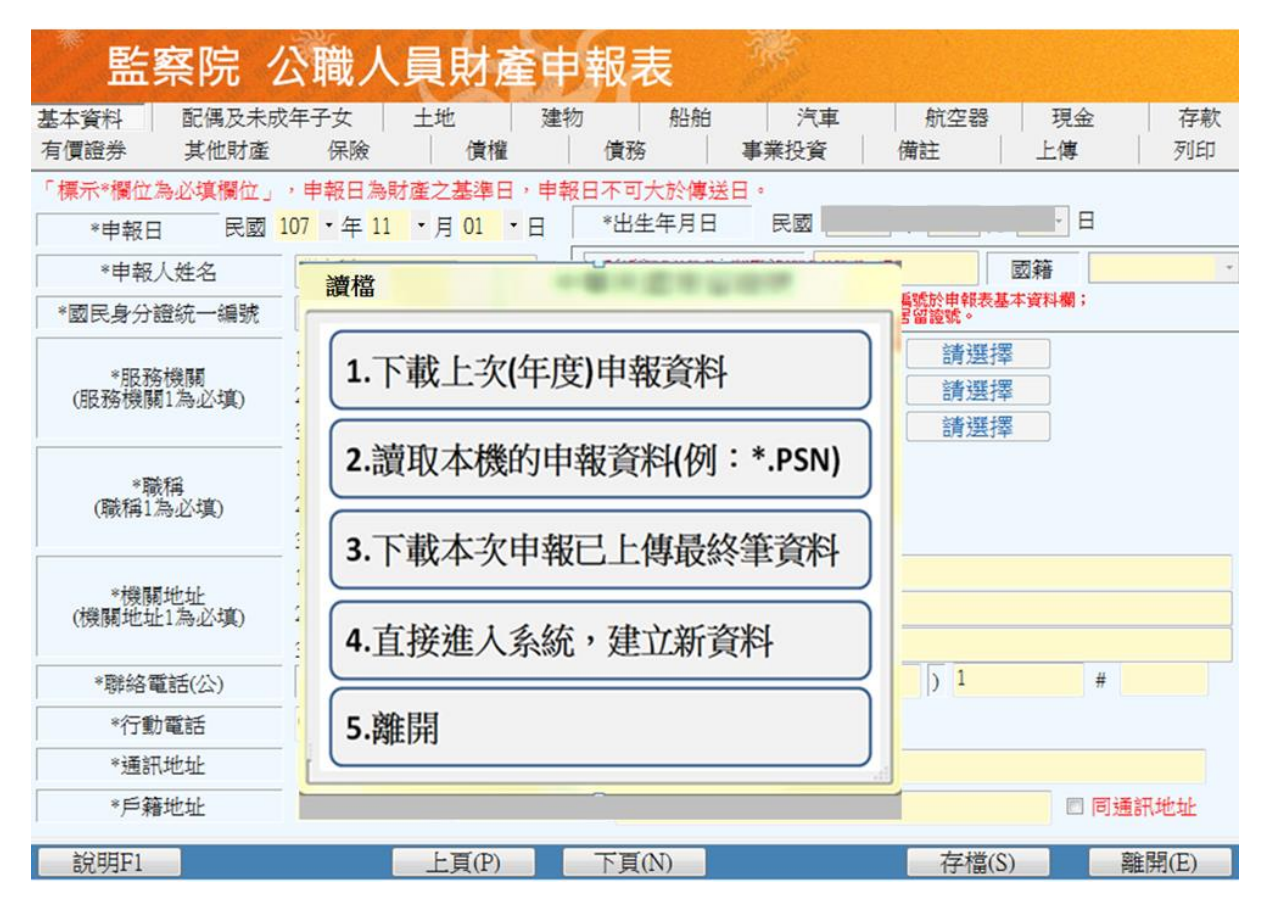

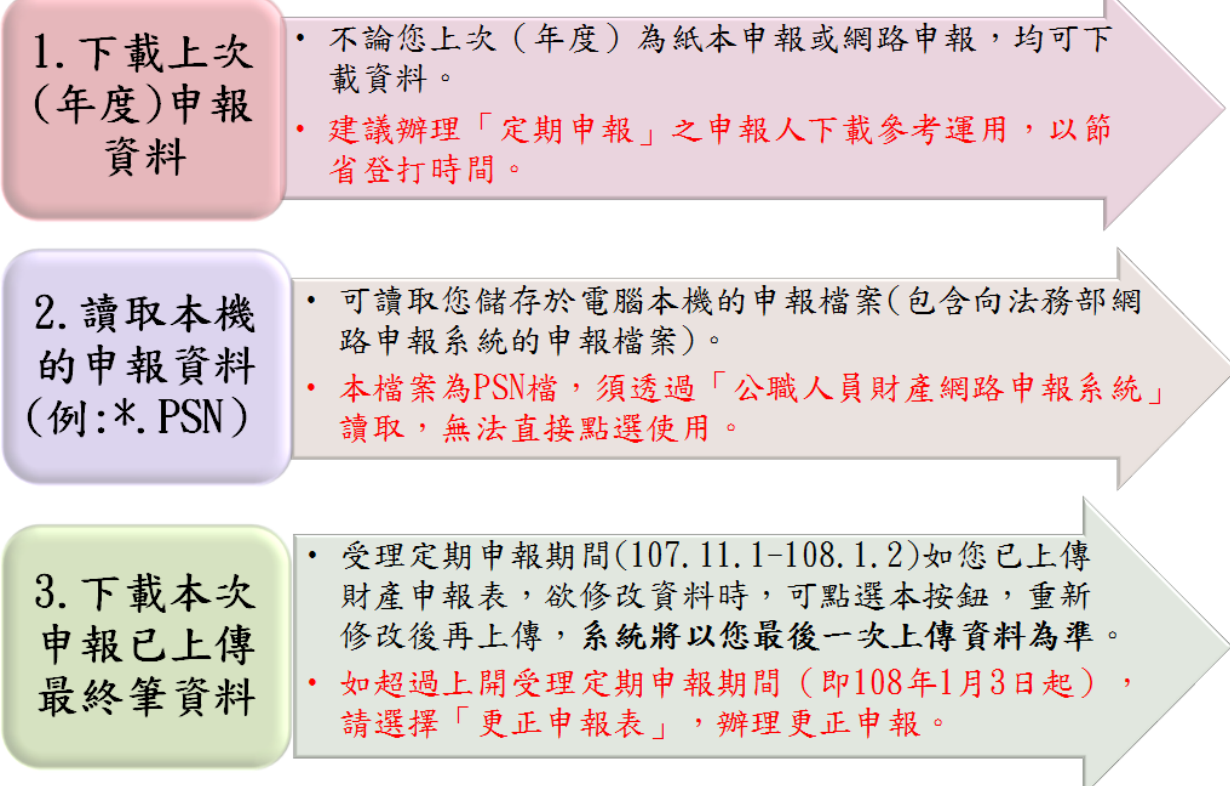

### <span id="page-41-0"></span>四、申報資料之增刪修改、上傳、列印、存檔

- 上傳成功即申報成功,無庸另寄紙本資料。
- ◆受理定期申報期間 (107年11月1日至108年1月2日),如 發現應更正情事,您可隨時持自然人憑證進入網路申報系統, 選擇「公職人員財產申報表/下載本次申報已上傳最終筆資 料 」選項,下載您前一次上傳之申報資料,修改後上傳,系統 將以您最後一次上傳資料為準。
- 受理定期申報期限過後(即 108 年 1 月 3 日起),如發現應更 正情事,請您持自然人憑證進入網路申報系統,選擇「更正申 報表」選項,辦理更正申報。

申報資料修改/ 上傳/存檔/列 印等操作方式 請參閱本手冊 第26頁至第32 頁內容。

請於108年1月 2日前上傳定 期財產申報表, 避免逾期受罰

# <span id="page-42-0"></span>五、申報結果查詢

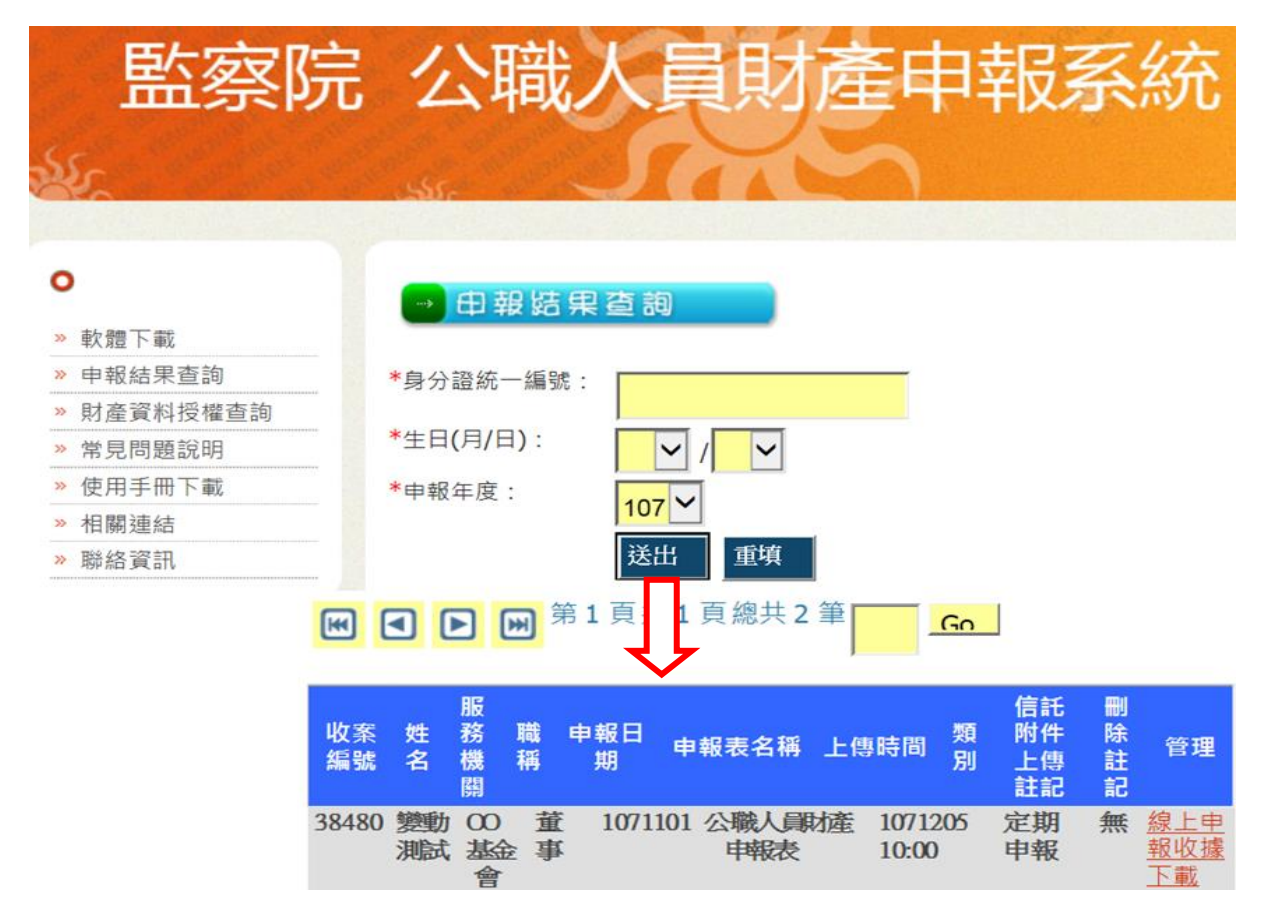

# <span id="page-42-1"></span>六、更正申報操作

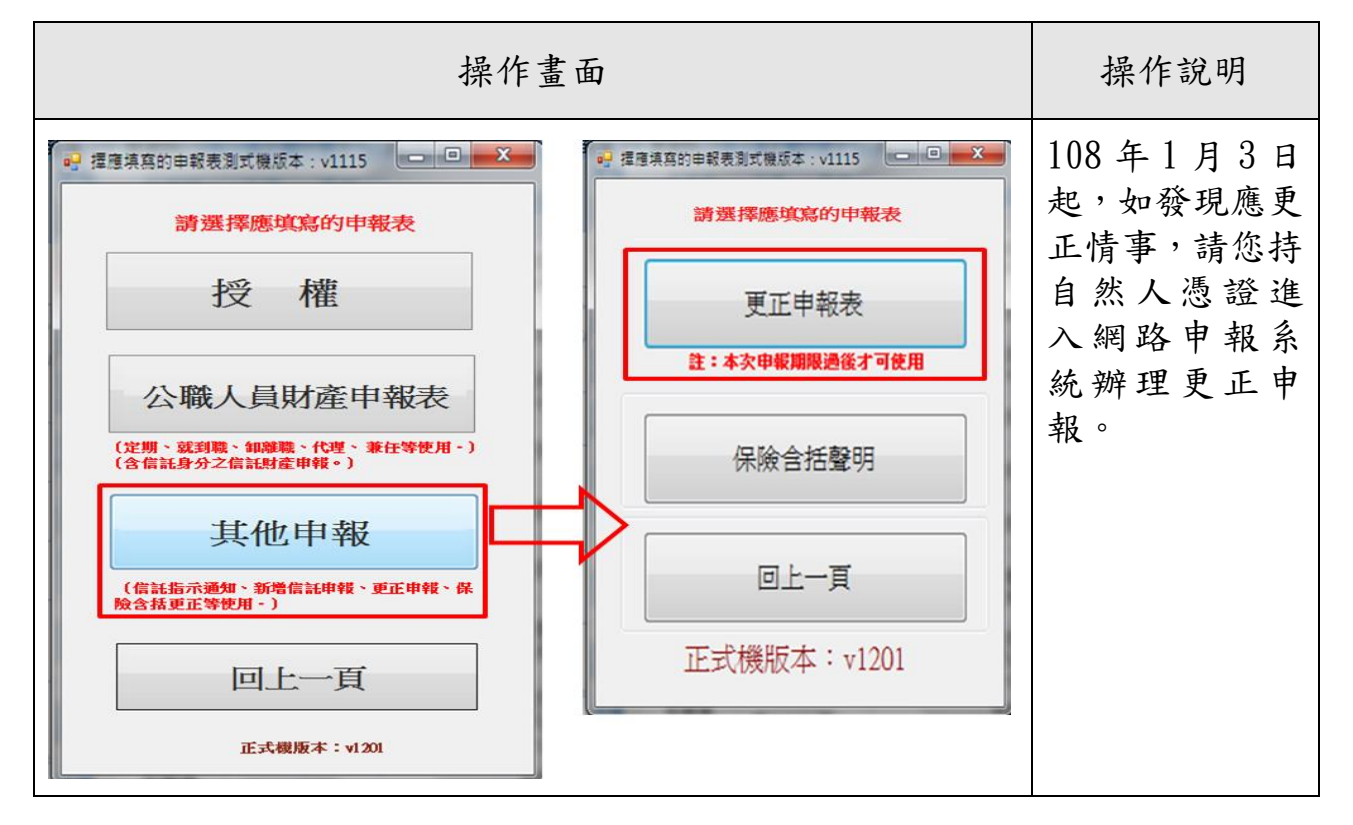

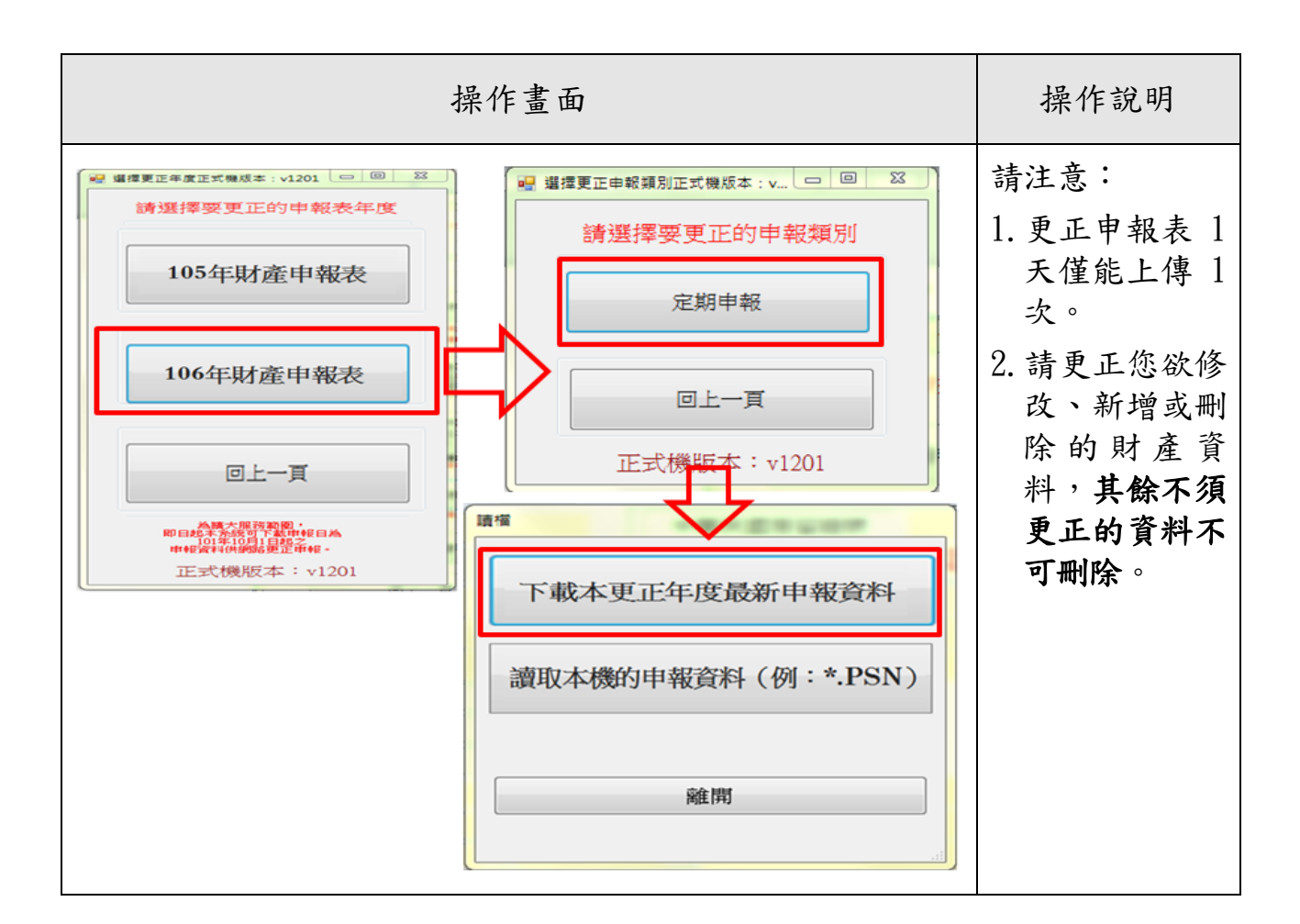

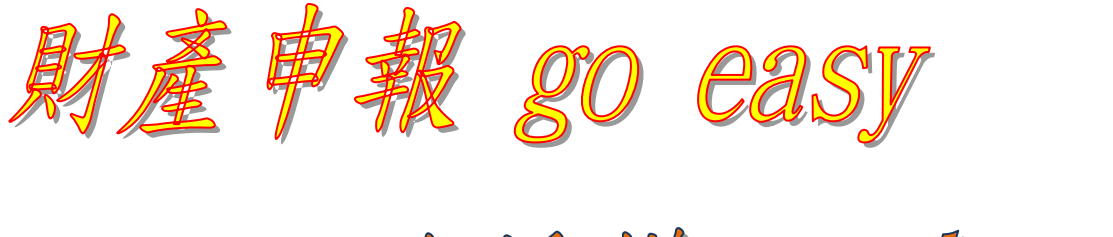

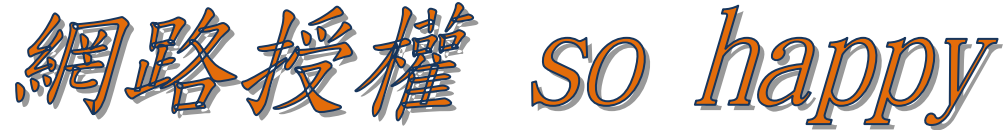

# 監察院公職人員財產申報處

**100** 臺北市中正區忠孝東路一段 **2** 號

監察院公職人員財產申報處服務電話:詳如附表

陽光法案主題網網址:**[http://sunshine.cy.gov.tw](http://sunshine.cy.gov.tw/)** 監察院公職人員財產網路申報專區:**[https://pdis.cy.gov.tw](https://pdis.cy.gov.tw/)**

# <span id="page-44-0"></span>附件 1-監察院服務申報人辦理財產申報聯絡電話一覽表

各責任區承辦人 電話:(02)2341-3183 傳真:(02)2341-2650

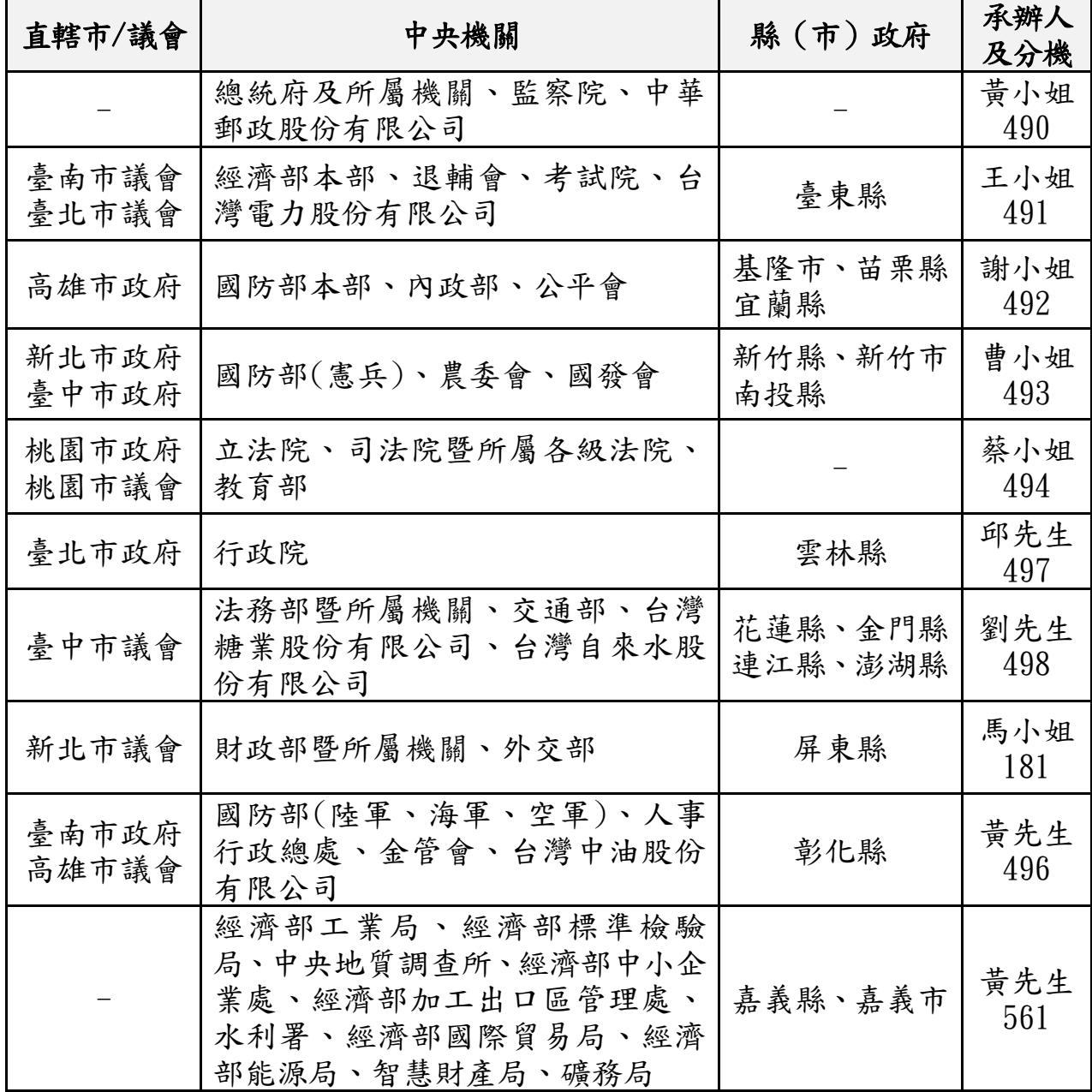

# ★監察院陽光法案主題網/宣導專區 [http://sunshine.cy.gov.tw](http://sunshine.cy.gov.tw/)  可下載本手冊及簡報等資料

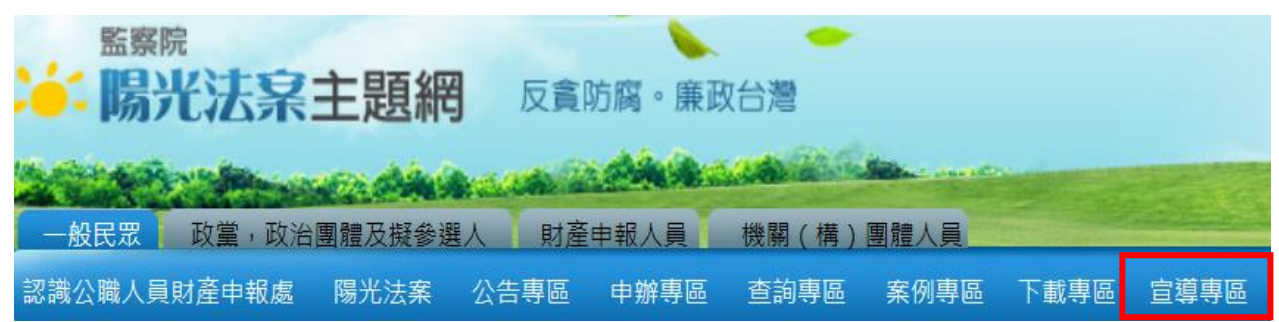

<span id="page-45-0"></span>附件 2-申報常見錯誤

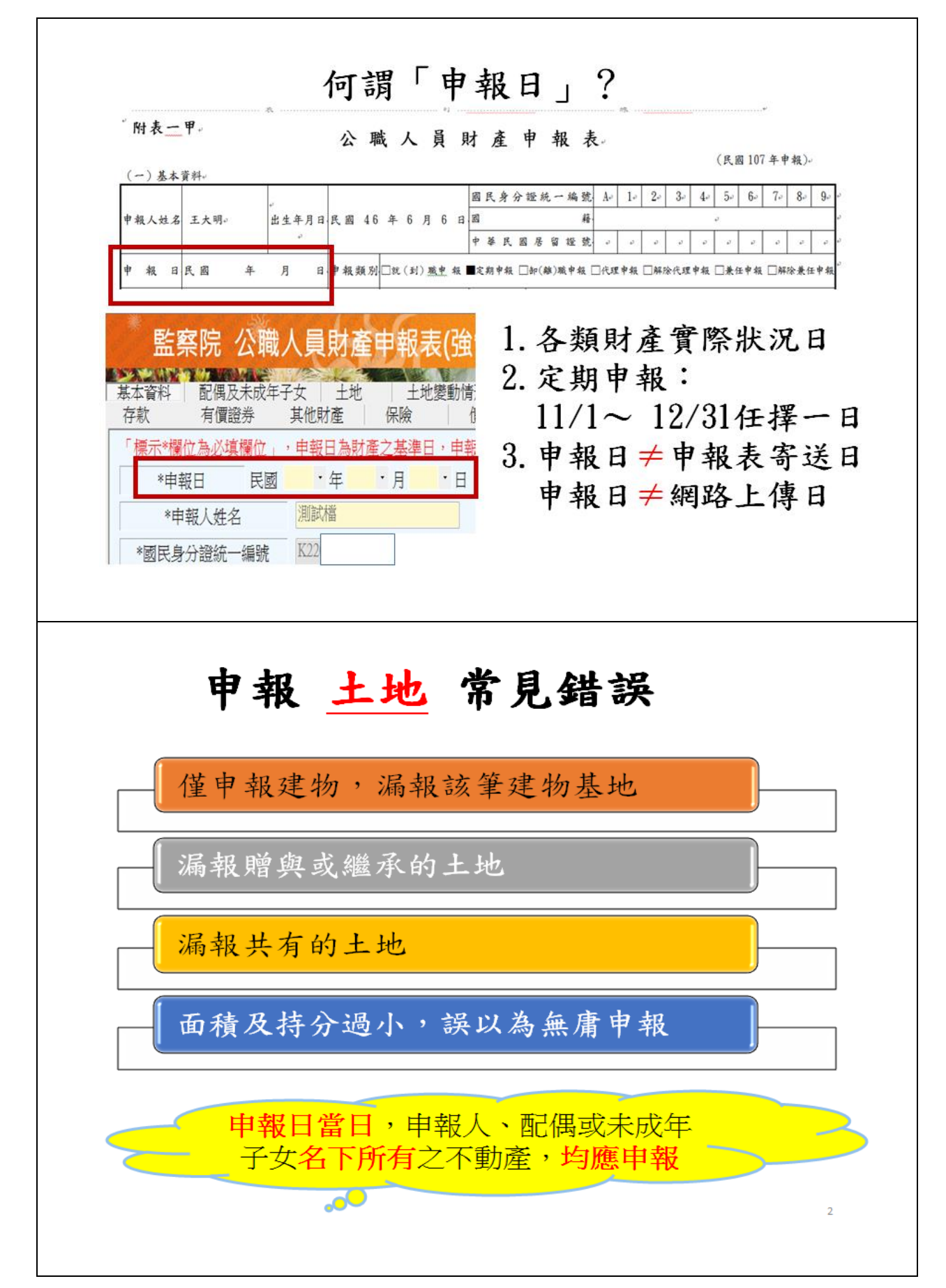

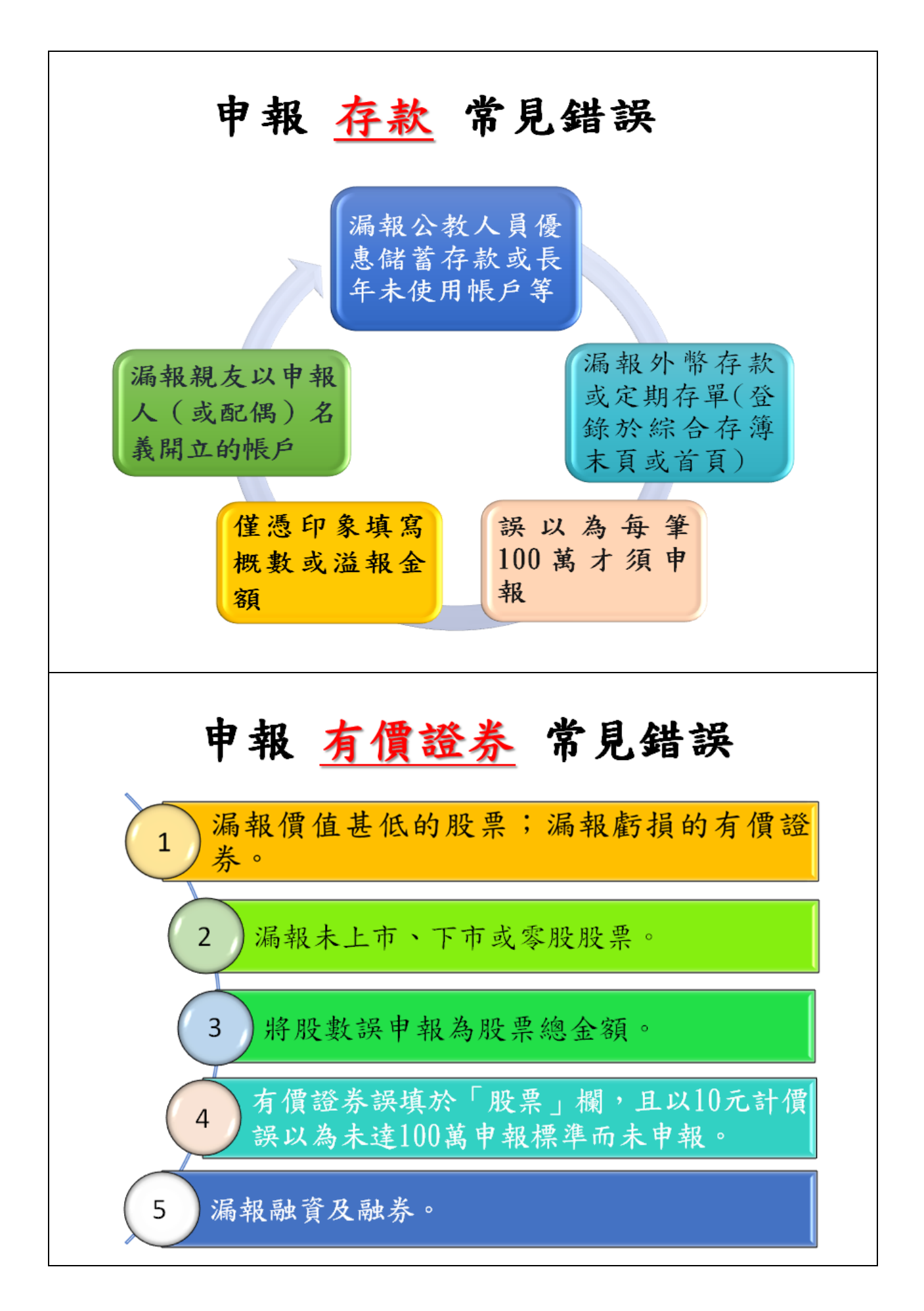

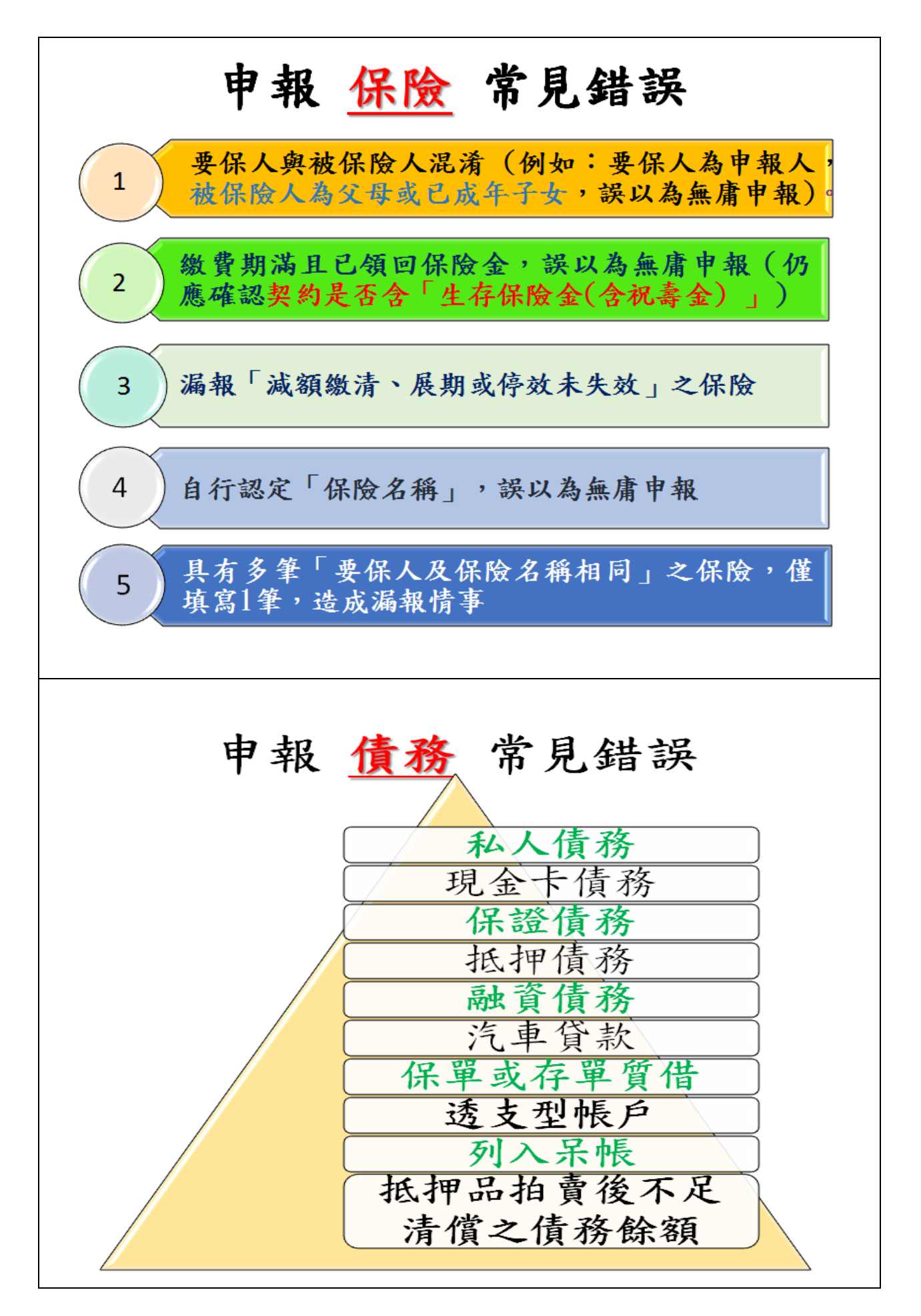

# 「備註欄」–特殊事由

- (1)申報人於申報財產時,對申報表各欄應填寫之事項有需補充說明者 如某項財產之取得時間及原因,係他人借用申報人本人、配偶、未 成年子女名義購置、存放或登記不動產、存款、投資或買賣股票等 財產,應於「備註欄」內按填寫事項之先後順序逐一說明。
- (2)不動產已滅失但未辦理註銷登記:於備註欄註明並於事後說明時提 出滅失之證據(如照片或事後補辦註銷登記)。
- (3)購買預售屋,已付款若干萬元,因房屋尚未過戶,應填寫於備註欄
- (4)已經繼承取得之土地、房屋,未辦理繼承登記及分割登記,但有 「分管」之事實,應填寫於「備註欄」。
- (5)申報人確有無法申報配偶或未成年子女財產之正當理由者,應於備 註欄敘明其理由,並於受理申報機關 (構)進行實質審核時,提出 具體事證供審核。
- (6)合會為債權、債務之結合,申報人如有跟會仍應申報,應於備註欄 敘明合會起始日、期數、每期繳交金額及得標後預計可領回金額。

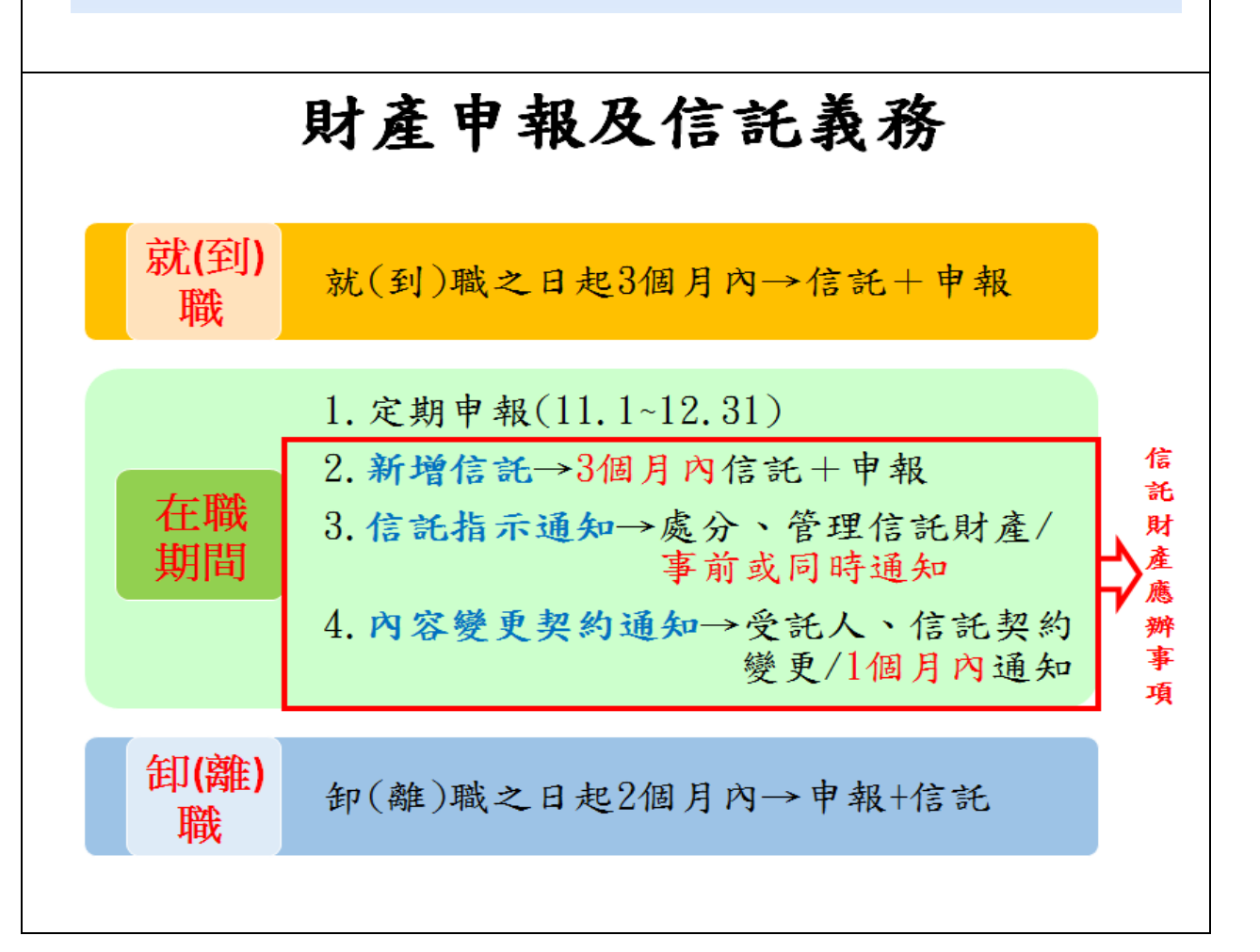

# 具有強制信託義務之人

(一)總統、副總統

(二)五院院長、副院長

(三)政務人員

(四)公營事業總、分支機構之

首長、副首長

(五)直轄市長、縣市長

# 應信託財產項目

公職人員本人、配偶及未成 年子女之:

1.不動產

(指具「所有權狀」之土地 及建物)

2.國內上市 (櫃) 股票

# 例外:不需信託之不動產

(1)自擇房屋(含基地)一戶供自用者。 包含該房屋基地或鄰近基地具獨立所有權狀之停車位。

(2)依法不得承受者,如:原住民保留地、耕地。

耕地:依區域計畫法劃定為特定農業區、一般農業區、山坡地保育區、 森林區之農牧用地。種植農作的土地,不一定是耕地。

(3)承受有困難者,如:國外之不動產、公同共有不動產、 未登記建物

公職人員如為不動產之公同共有人,於公同共有關係終止前,對於自 己之潛在應有部分,應認係信託業承受有困難之不動產,得免予信託。 (法務部98.2.20函釋)

> ※依規定不須交付信託之不動產,如有變動, 仍應於每年定期申報時,申報其變動情形。

# 零股是否需信託?

【法務部104.8.13法廉字第10405011600號函釋】

申報人本人、配偶或未成年子女「個別所有」 股票+債券+基金受益憑證+其他有價證券共4類

- 一、「未達」100萬元,則零股之上市(櫃)股票 不用信託。
- 二、「已達」100萬元,則零股之上市(櫃)股票 必須信託。

# 財產申報不實之處罰

逾期申報、申報不實或隱匿財產

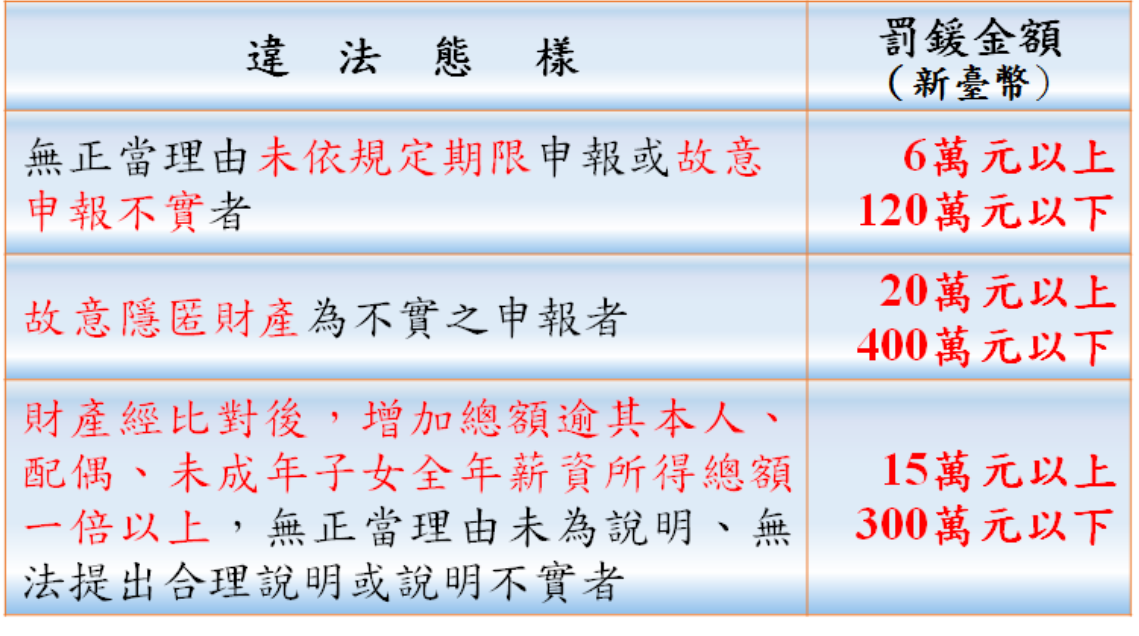

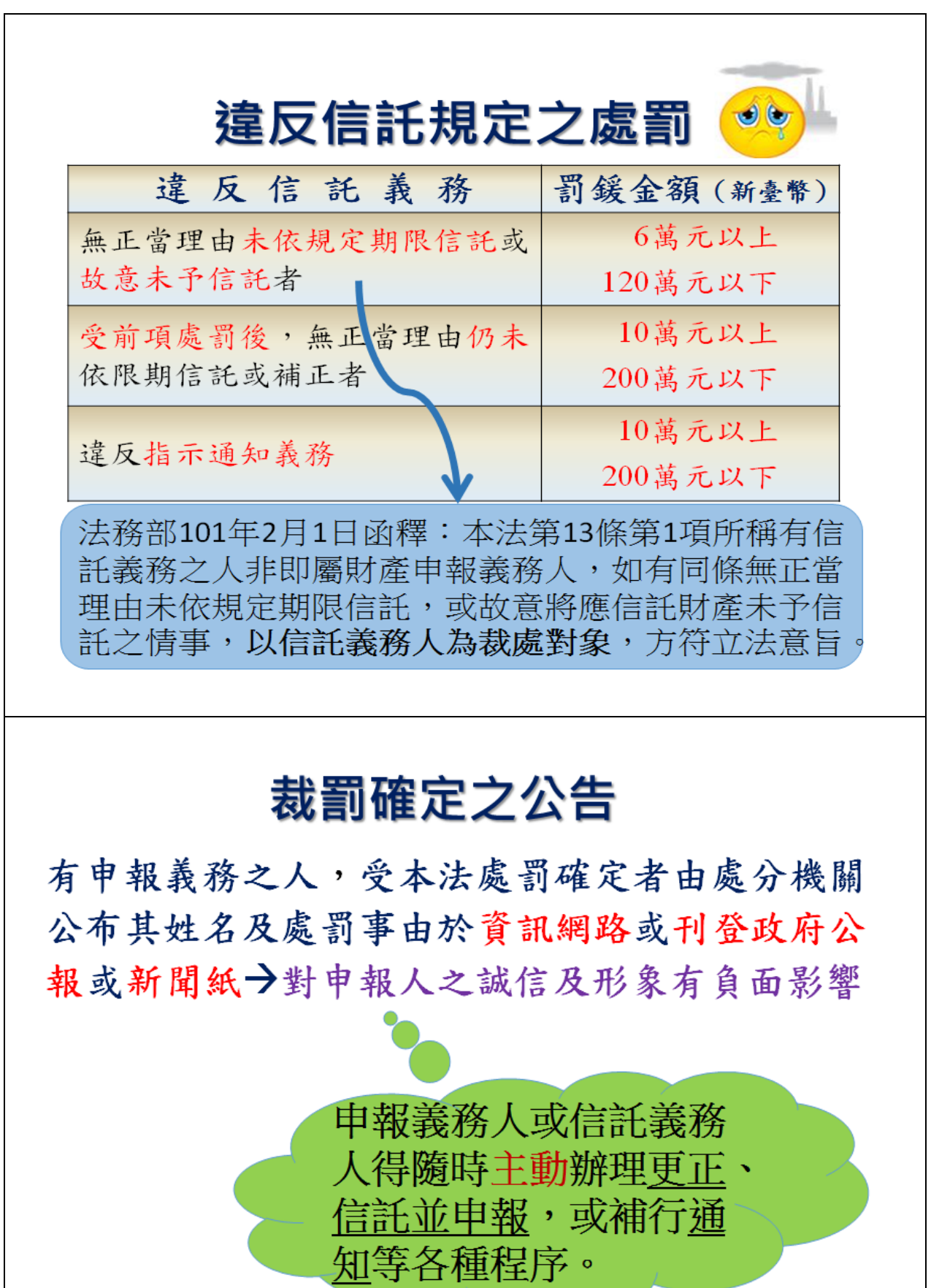